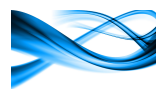

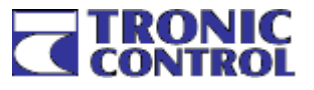

# ALBATROS MultiV ALBATROS MultiV-R

Datový převodník

LG – PI485 / MODBUS TCP LG – PI485 / MODBUS RTU

s možností rozpočítávání spotřeby elektrické energie

pro firmware V75 a vyšší

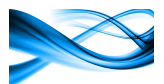

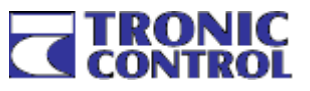

## Obsah:

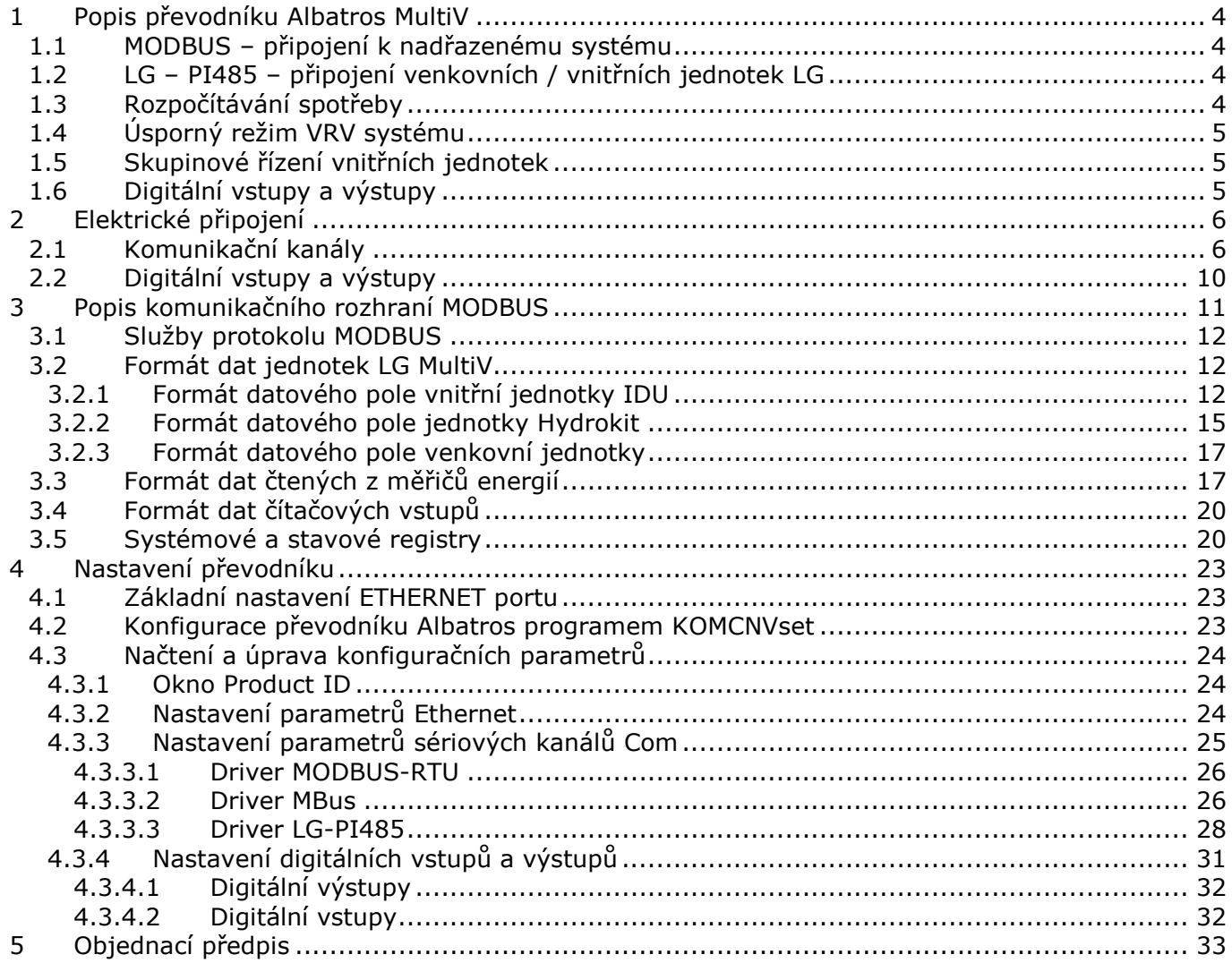

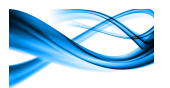

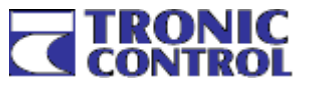

Historie změn:

- Verze 1.1 textové úpravy
- Verze 1.2 změna formátu uložení dat z 8 registrů na 12 registr
- Verze 1.3 úprava formátu prvního registru záznamu, horním bytu je adresa IDU
- Verze 1.4 přidán popis registrů při komunikaci s hydrokitem
- Verze 1.5 přidán popis systémových registrů
- Verze 1.6 změna kódů stavu jednotky v tab. 4

#### Verze 2.0 – celková změna mapování registrů MODBUS, platná pro firmware 7.5 a další Verze 2.1 – změna zobrazení chyby jednotky IDU a HYDROKIT

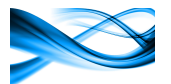

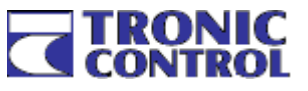

# 1 Popis převodníku Albatros MultiV

Komunikační převodník Albatros MultiV slouží jako datový konvertor mezi standardizovanou sběrnicí MODBUS RTU / MODBUS TCP a firemní sběrnicí LG – PI485, která propojuje venkovní jednotky systémů Multi-V, Multi-F, Multi-FDX a SingleA. Tyto jednotky je možné na jedné sběrnici kombinovat.

V provedení Albatros MultiV-R umožňuje jednotka i rozpočítávání spotřeby elektrické energie na jednotlivé vnitřní jednotky.

# 1.1 MODBUS – připojení k nadřazenému systému

Ve směru k nadřazenému systému je převodník vybaven standardizovaným komunikačním rozhraním MODBUS. Služby protokolu podporované převodníkem jsou uvedeny v kapitole 2 v tabulce 1.

- MODBUS TCP připojuje se přes komunikační kanál ETHERNET 10/100BASE-T, používá standardní port 502
- MODBUS RTU připojuje se přes jeden z komunikačních kanálů RS485, nastavitelné rychlosti jsou v rozmezí 2400Bd až 57,6kBd, E nebo N parita, 1 nebo 2 stopbity. Pro komunikaci tímto protokolem musí být převodník navíc vybaven komunikačním modulem KOMU485.

# 1.2 LG – PI485 – připojení venkovních / vnitřních jednotek LG

LG – PI485 je firemní sběrnice LG která umožňuje propojit jednu nebo více venkovních jednotek LG systémů k jednomu komunikačnímu kanálu převodníku. Každá venkovní jednotka (dále ODU) má systémově připojen určitý počet vnitřních jednotek nebo hydrokitů (dále IDU nebo HK) v závislosti na konkrétním projektu. Platí pravidlo, že celkový počet IDU a HK připojených přes ODU k jednomu kanálu převodníku je maximálně 63. Tyto IDU a HK musí mít adresy nastaveny tak, aby žádné dvě jednotky připojené k jednomu kanálu převodníku neměly shodnou vnitřní adresu. Současně je možné použít pro komunikaci s jednotkami LG maximálně 3 komunikační kanály, maximální teoretická kapacita převodníku je tedy 189 IDU.

Prvních 63 IDU se připojuje ke kanálu COM3. Pokud je zapotřebí připojení většího množství jednotek IDU, použijí pro další jednotky kanály COM1 a COM2. Tyto kanály je třeba v tomto případě doplnit komunikačními moduly KOMU485 (viz. tab.1).

#### 1.3 Rozpočítávání spotřeby

V provedení Albatros MultiV-R umožňuje převodník i rozpočítávání spotřeby elektrické energie. V tomto případě je nutné připojit ODU k napájecí síti přes elektroměr (každá ODU musí mít vlastní). Elektroměry musí být vybaveny komunikačním rozhraním MBUS, maximální počet elektroměrů pro rozpočítávání spotřeby LG IDU je 16. Vzhledem k odlišnostem komunikačního rozhraní MBUS u jednotlivých výrobců elektroměrů doporučujeme konzultovat typ elektroměru s technickým oddělením Tronic Control.

Pokud jsou k převodníku Albatros MultiV-R připojeny max. 3 elektroměry, je možné vybavit převodník modulem KOMU-MBUS, pro přímé připojení elektroměrů. Pokud je elektroměrů čtyři a více, je nezbytné použít komunikační převodník RS232/MBUS od třetích výrobců (např. IMP5001). Pak se počet připojených MBUS zařízení určuje doporučením výrobce. Převodník Albatros bude v tomto případě vybaven modulem KOMU232

K převodníku Albatros je možné připojit i další měřiče spotřeb (elektroměry, kalorimetry, vodoměry atd,). Hodnoty z těchto zařízení mohou být společně s daty IDU dostupné po sběrnici MODBUS. Spotřebu je možné rozpočítávat ve dvou tarifech (VT a NT). Přepínání tarifu se provádí volným kontaktem relé ovládaného z HDO, který je připojen ke vstupu DI1.

Vzhledem k tomu, že při rozpočítávání spotřeby musí být jeden komunikační kanál vyčleněn pro připojení elektroměru, je možné rozpočítávat maximálně na dvou kanálech, maximální počet IDU je tedy 126. V tomto případě se musí pro komunikaci s LG-IDU použít vždy kanály COM2 a COM3.

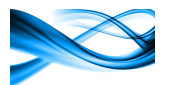

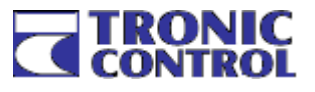

# 1.4 Úsporný režim VRV systému

V převodníku je implementován jednoduchý autonomní systém pro snížení spotřeby energie. Systém umožňuje vypnutí všech IDU, u kterých je režim útlumu povolen. Režim je společný pro všechny vnitřní jednotky na daném kanálu

Režim má čtyři volby:

- vypnuto nedochází k vypnutí vnitřních jednotek
- útlum podle času v tomto režimu jsou dvě možnosti vypnutí všech jednotek v určitý čas s přesností v minutách nebo vypnutí vždy po určité době v hodinách
- útlum vyvolaný vnějším signálem na digitálním vstupu DI1. Tato volba je použitelná např. pro řízení útlumu v tarifních pásmech
- útlum vyvolaný komunikací po sběrnici MODBUS

# 1.5 Skupinové řízení vnitřních jednotek

Skupinové řízení je určeno pro zabezpečené provozy, kde je nutné udržovat stálou teplotu i při výpadku jedné vnitřní jednotky(např. serverovny). V seznamu jednotek se vytvoří maximálně 4 skupiny. Každá tato skupina obsahuje 2 až 4 vnitřní jednotky. Současně se určí, kolik jednotek má současně pracovat. Převodník potom udržuje v činnosti požadovaný počet vnitřních jednotek a provádí rotaci jednotek pro zajištění rovnoměrného opotřebení. Pokud nějaká z jednotek ohlásí chybu, převodník ji vyřadí ze seznamu a místo ní zapne další jednotku. Jedna z jednotek (první v seznamu) je řídicí, její nastavené parametry (teplota, ovládání ventilátoru) se přenáší do ostatních jednotek.

Pro každou skupinu jednotek jsou určena dvě toleranční pásma. Pokud teplota vybočí z vnitřního pásma, regulátor zapne všechny jednotky IDU ve skupině. Pokud teplota vybočí z vnějšího pásma, může se pomocí digitálního výstupu zapnout výstražný signál.

#### 1.6 Digitální vstupy a výstupy

Převodník je vybaven trojicí digitálních galvanicky oddělených vstupů/výstupů. Funkce vstup/výstup se přepíná softwarově (kapitola 4.3.4). Vstupy a výstupy jsou od systému galvanicky odděleny (zkušební napětí 500V) .

Vstup má jmenovité napětí je 10 - 24VDC, spotřeba vstupu je 5mA. Každý vstup může pracovat s přímou nebo invertovanou hodnotou, má integrovaný čítač, který umožňuje číslicovou filtraci, čítání do hodnoty 2<sup>32</sup>, měření periody vstupního signálu a nastavení váhy impulzu. Všechny vstupy mají společný záporný pól. Stavy některých vstupů jsou pevně přiřazeny některým funkcím převodníku, stavy všech je možné číst kanálem MODBUS.

Výstup je otevřený kolektor tranzistoru, spínací napětí 24V, spínaný proud 100mA. Výstup je chráněn 10Ω sériovým odporem a je vybaven softwarovou ochranou proti přetížení. Při zjištění nadproudu je po 10ms na dobu 1s odpojen. Všechny výstupy mají společný záporný pól a společnou svorku ochrany před přepětím při spínání indukční zátěže.

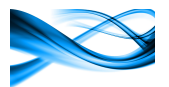

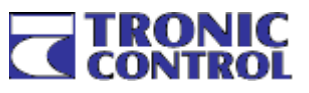

# 2 Elektrické připojení

Převodník obsahuje celkem 4 komunikační kanály.

- kanál ETHERNET 10/100BASE-T, standardní komunikační kanál pro připojení konfiguračního prostředku nebo připojení kanálu MODBUS TCP.
- kanál COM1 galvanicky oddělený kanál konfigurovatelný interfaceovým modulem KOMUxxx na rozhraní RS485, RS422, RS232, MBUS
- kanál COM2 galvanicky oddělený kanál konfigurovatelný interfaceovým modulem KOMUxxx na rozhraní RS485, RS422, RS232, MBUS
- kanál COM3 galvanicky oddělený kanál s rozhraním RS485

Dále jsou součástí převodníku 3 digitální galvanicky oddělené body, každý může být nastaven jako vstup nebo výstup

# 2.1 Komunikační kanály

V následující tabulce jsou uvedeny možnosti připojení externích zařízení k jednotlivým kanálům

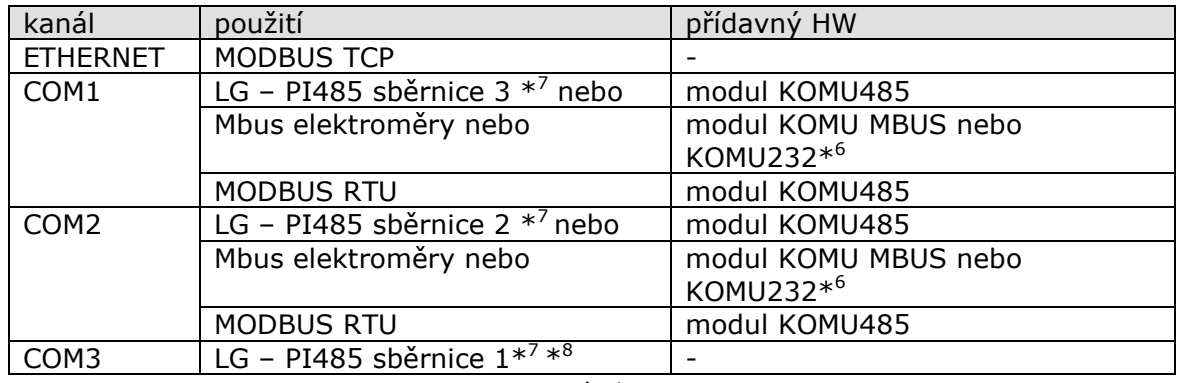

tab.1

Pozn. \*<sup>6</sup> : modul KOMU MBUS může napájet maximálně 3 elektroměry, pokud jich ke sběrnici MBUS je připojeno více, musí se použít kombinace modulu KOMU232 a převodníku RS232/MBUS (např. PH10, PH60). Celkový maximální počet elektroměrů se sběrnicí MBUS, použitelných pro rozpočítávání spotřeby elektrické energie je 16.

Pozn.  $*^7$ : k jedné sběrnici LG PI485 je možné připojit nejvýše 63 vnitřních jednotek.

Pozn. \*<sup>8</sup> : první sběrnice LG PI485 se vždy připojuje na kanál COM3.

V následující tabulce je uvedeno svorkové připojení jednotlivých komunikačních rozhraní k jednotlivým kanálům převodníku.

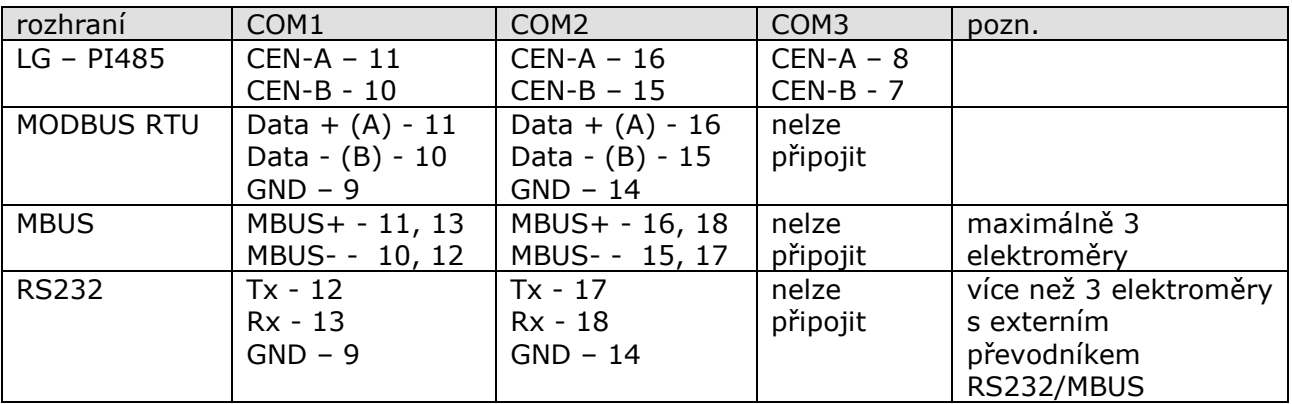

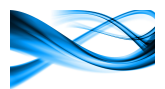

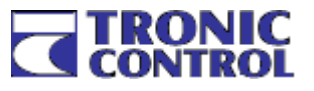

Na následujícím obrázku je příklad zapojení jednotky ve funkci komunikačního převodníku bez rozpočítávání spotřeby elektrické energie.

Pro připojení systému s maximálně 63mi jednotkami typu IDU nebo Hydrokit se využije pouze kanál COM3, který nepotřebuje k funkci žádný přídavný HW. Pokud je počet jednotek větší než 63, musí se použít další kanály, které je ale potřeba doplnit interfaceovými moduly KOMU485.

Pokud je jako komunikační rozhraní směrem k nadřazenému systému použita komunikace MODBUS-RTU, použije se pro tuto sběrnici kanál COM1 nebo COM2

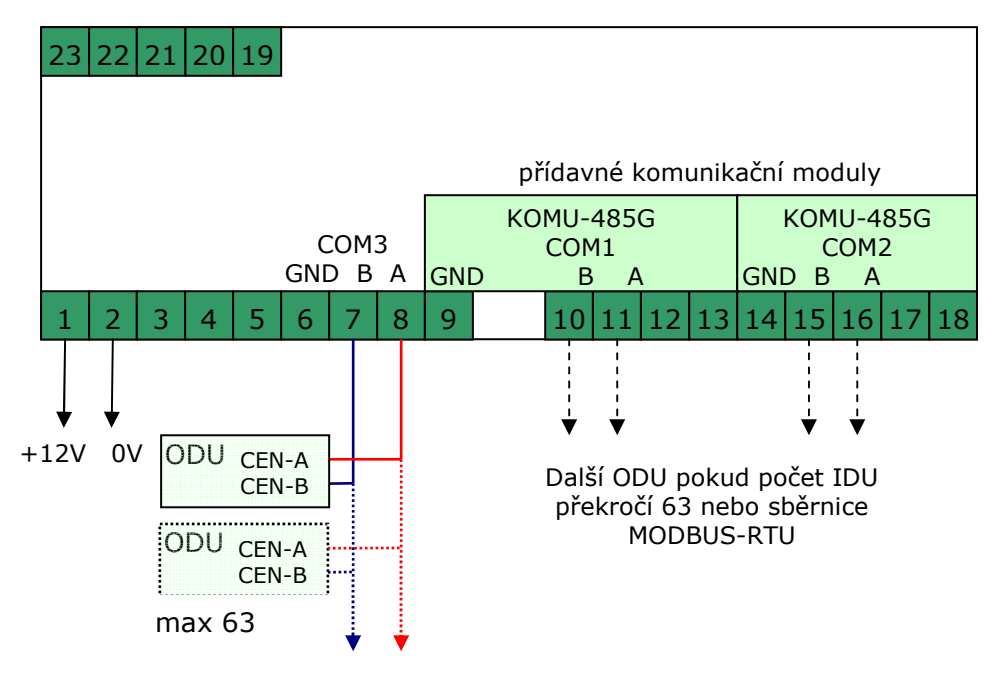

Zapojení pro řízení vnitřních jednotek IDU bez rozpočítávání spotřeby

obr. 1

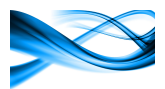

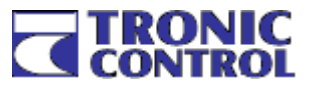

Na dalším příkladu je zapojení jednotky pro ovládání s rozpočítáváním spotřeby elektrické energie. Vzhledem k tomu, že jednotka je na kanálu COM1 vybavena modulem KOMU-MBUS, který může napájet nejvýše tři elektroměry je počet jednotek ODU (u kterých probíhá měření odběru elektrické energie elektroměry) omezen na 3. Opět platí že maximální počet jednotek IDU a Hydrokit je 63. Pokud je jich v provozu víc, je možné využít i kanál COM2

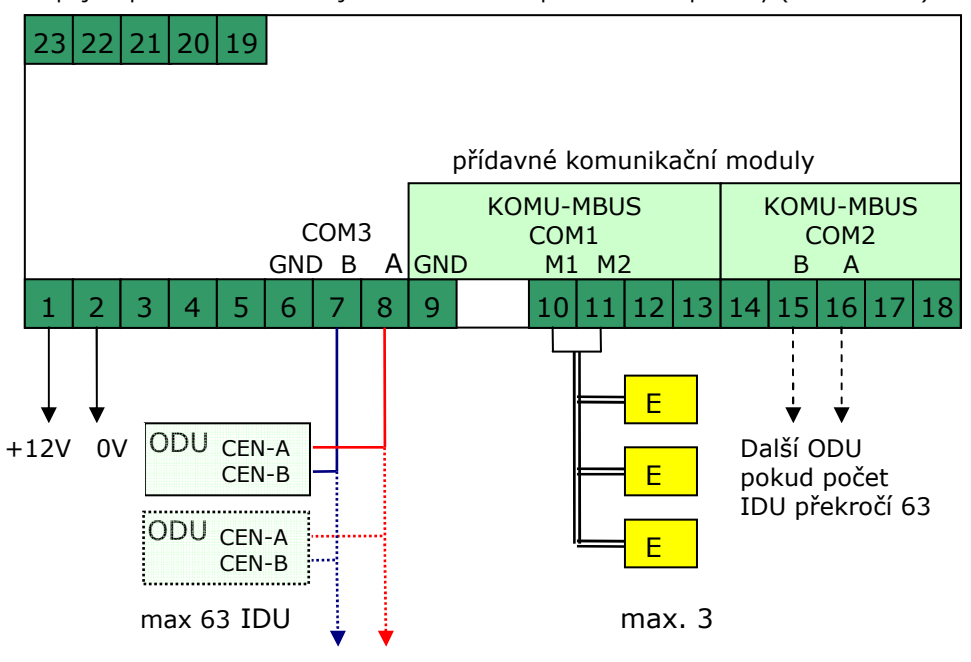

Zapojení pro řízení vnitřních jednotek IDU s rozpočítáváním spotřeby (max. 3 ODU)

obr. 2

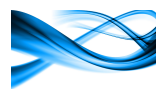

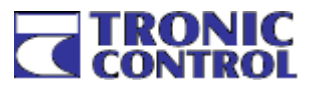

Třetí příklad je pro použití více než tří venkovních jednotek v případě kdy se provádí rozpočítávání elektrické energie. Navíc je zde připojení kontaktu relé HDO pro rozpočítávání v nízkém a vysokém tarifu (stejné zapojení kontaktu lze použít i v druhém příkladu). Jednotka je na kanálu COM1 vybavena interfaceovým modulem KOMU232 a elektroměry jsou připojeny přes převodník RS232/MBUS. Modře jsou zobrazeny další měřiče energií (vodoměry, kalorimetry, elektroměry), které nemají Vazbu na rozpočítávání energie IDU, ale je možné číst jejich hodnoty které mohou být po zpracování přístupné po sběrnici MODBUS.

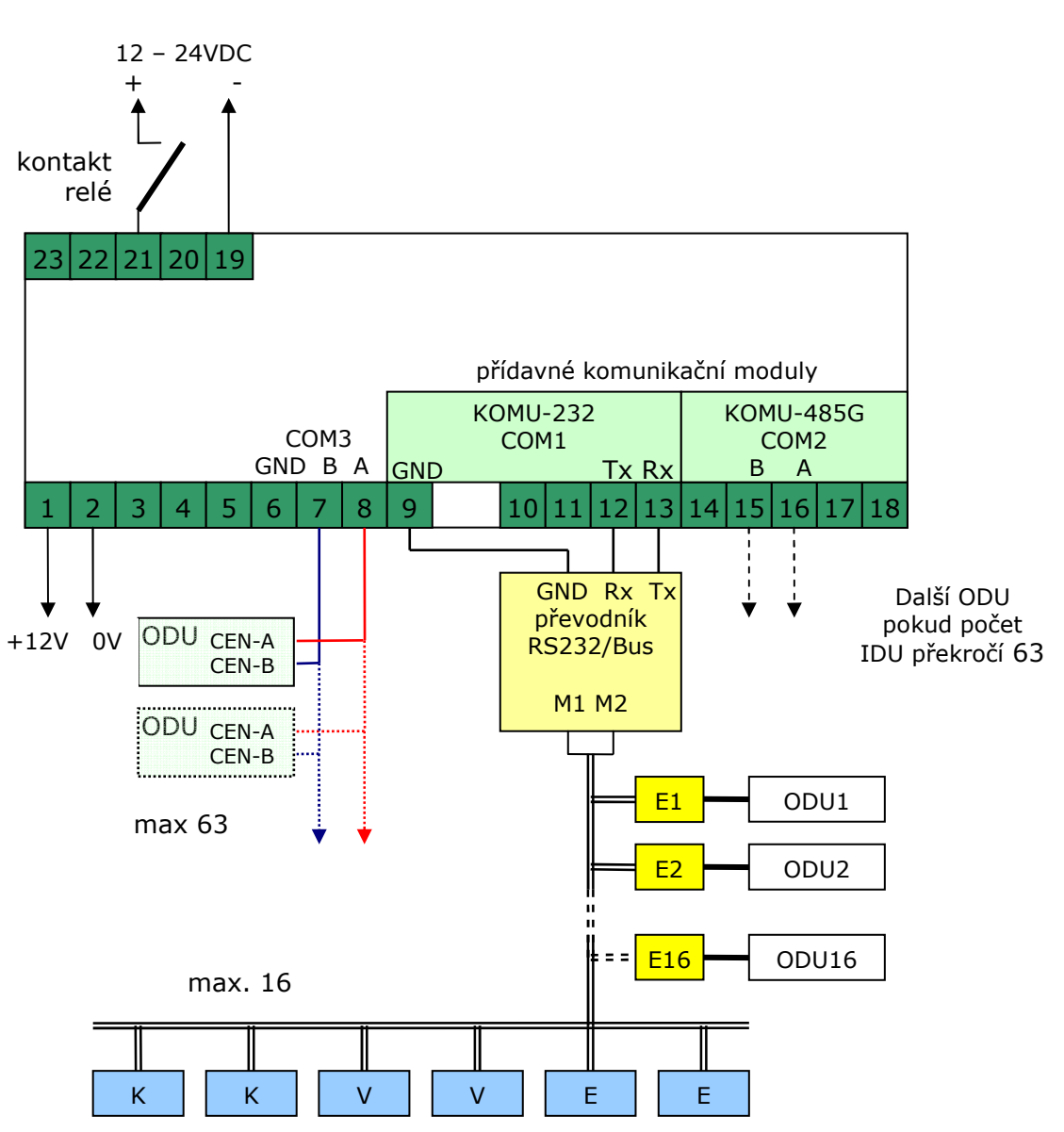

Zapojení pro řízení vnitřních jednotek IDU s rozpočítáváním spotřeby a účtováním ve dvou tarifech (max. 16 ODU)

obr. 3

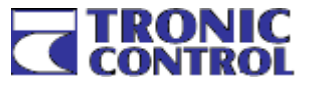

V následující tabulce je uvedeno doporučené přiřazení funkcí jednotlivým kanálům

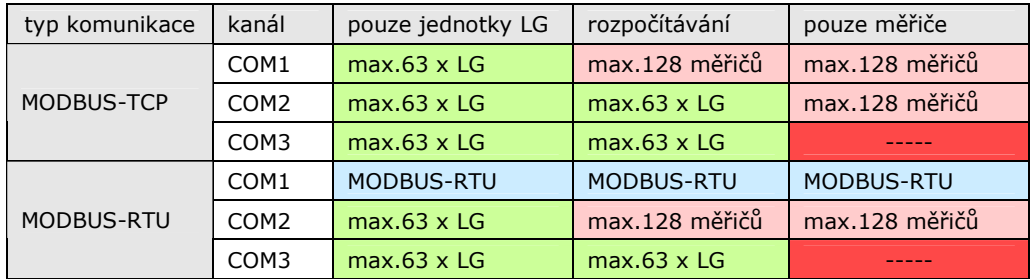

tab.3

# 2.2 Digitální vstupy a výstupy

Převodník je vybaven trojicí digitálních galvanicky oddělených vstupů/výstupů. Funkce vstup/výstup se přepíná v nastavovacích oknech Digital I/Ox.

Vstup má jmenovité napětí je 10 – 24VDC, spotřeba vstupu je 5mA. Každý vstup může pracovat s přímou nebo invertovanou hodnotou, má integrovaný čítač, který umožňuje číslicovou filtraci a nastavení váhy impulzu.

Výstup je otevřený kolektor tranzistoru, závěrné napětí je 24VDC, spínací proud je 100mA. Výstup je vybaven softwarovou ochranou proti přetížení, při zjištění nadproudu je po 10ms na dobu 1s odpojen. Pro ochranu výstupu při indukční zátěži je každý výstup vybaven ochrannou diodou připojenou ke společné svorce

V následující tabulce je svorkové připojení vstupů/výstupů

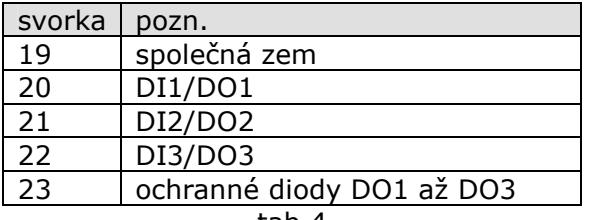

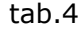

#### Typické zapojení výstupu a vstupu

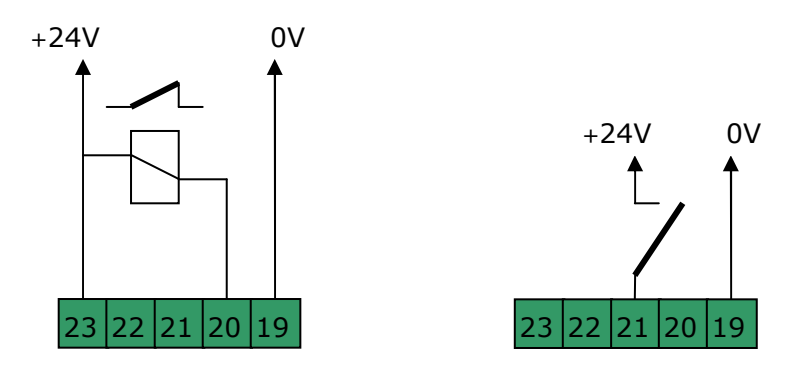

obr.4

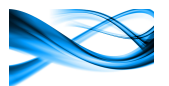

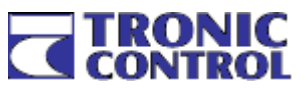

# 3 Popis komunikačního rozhraní MODBUS

V jednotce je vytvořen prostor 4096 registrů (8192 bytů) v prostoru HOLDING REGISTERS a 4096 registrů v prostoru INPUT REGISTERS. Tyto prostory jsou společné pro všechny kanály COM1, COM2 a COM3.

Při konfiguraci převodníku se zadávají pro jednotlivé kanály COM1, COM2 a COM3 BYTOVÉ adresy počátku dat v těchto prostorech. Dále jsou v horní části prostorů definovány oblasti s pevnými adresami.

- prostor s pevnými adresami systémové registry, stavové registry jednotlivých kanálů (kapitola 3.3)
- prostor s s počáteční (bázovou) adresou jednotek LG, od této adresy se jednotlivé údaje řadí sekvenčně (kapitoly 3.2).
- prostor kde každý údaj má svou individuální adresu. Takto se ukládají hodnoty veličin z měřičů energií (kapitola 3.4)

Tyto prostory jsou přístupné jak pomocí MODBUS-RTU, tak i pomocí MODBUS-TCP na stejných registrových adresách. Význam registrů je pro obě verze protokolu shodný.

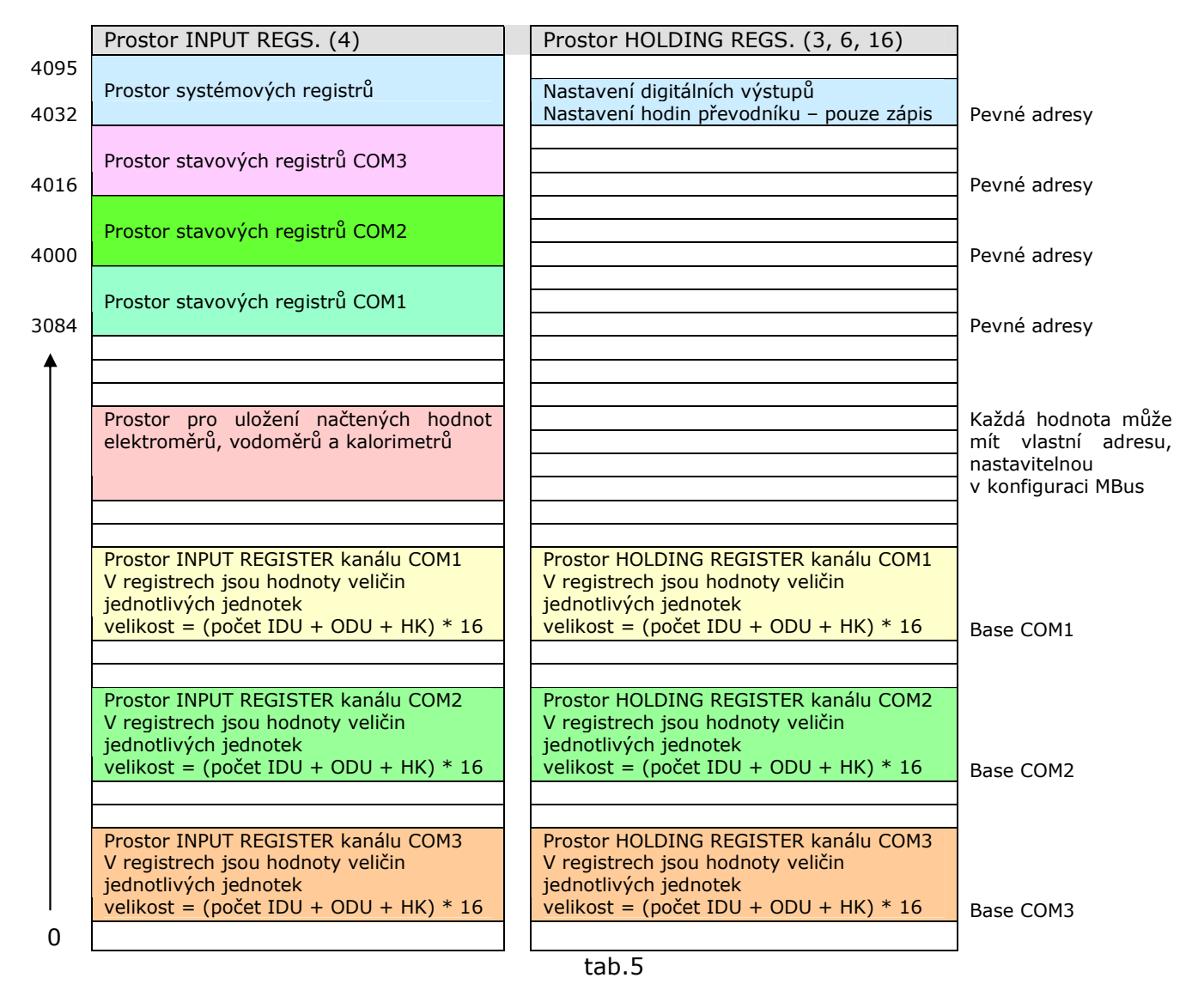

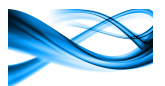

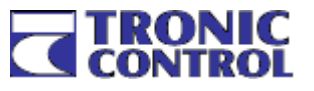

# 3.1 Služby protokolu MODBUS

V tabulce 6 jsou uvedeny služby protokolu MODBUS, podporované převodníkem Albatros.

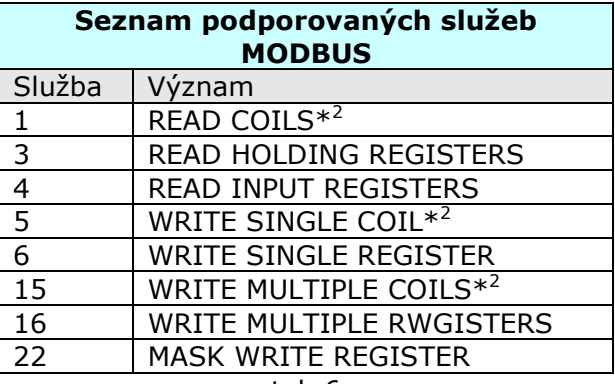

tab.6

Prostor HOLDING REGISTERS je shodný s prostorem COILS. Proto je možné k tomuto prostoru přistupovat oběma jak službami 3, 6 a 16, tak i 1, 5 a 15.

Registr 0 obsahuje COILS a adresami 0 – 15, nejnižší bit registru má adresu 0

# 3.2 Formát dat jednotek LG MultiV

Pro každou stanici v projektu\*<sup>1</sup> je vytvořena sada 16ti registrů v prostoru INPUT REGISTERS a 16 registrů v prostoru HOLDING REGISTERS. Adresy jsou v obou prostorech shodné.

Prostor INPUT REGISTERS obsahuje čtená data z jednotek IDU a některé další informace příslušné této jednotce (spotřeba atd.). Fungující komunikace mezi převodníkem a konkrétní IDU je signalizována hodnotou adresy této IDU v horním bytu stavového registru (tab.8). Tato hodnota se nastavuje při příjmu dat z vnitřní jednotky LG a nuluje se automaticky pokud jednotka IDU neodpoví na dotaz z převodníku. Nenulová hodnota tedy indikuje, zda od posledního čtení hodnot konkrétní IDU došlo k úspěšnému načtení jejích dat. Adresou je míněna logická adresa linkové vrstvy protokolu. Rozsah adres registrů je 0 až 4095.

#### 3.2.1 Formát datového pole vnitřní jednotky IDU

V tabulce 7. jsou uvedeny významy jednotlivých registrů, báze sady registrů je dána pořadovým číslem stanice v projektu vynásobeném hodnotou 16.

Např. je-li bázová bytová adresa kanálu, nastavená podle kapitoly 4.3.3.3.1 rovna 200, budou při použití služby READ INPUT REGISTERS čísla INPUT registrů první jednotky v seznamu začínat od registru 100 do registru 115, čísla registrů druhé jednotky v seznamu budou od 116 do 131, atd. Stejný princip výpočtu čísla registrů platí i pro HOLDING registry.

Pole HOLDING registrů je navíc dostupné i službami 1 (READ COILS), 1 (WRITE SINGLE COILS) a 15 (WRITE MULTIPLE COILS). Pole holding registrů je v tomto případě považováno za bitové pole. Např. ovládání bitu On první jednotky z předchozího případu bude na COIL adrese 1600.

INPUT registry obsahují stavové proměnné, čtené z jednotlivých IDU.

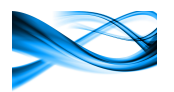

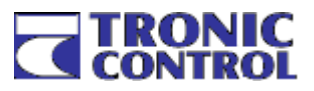

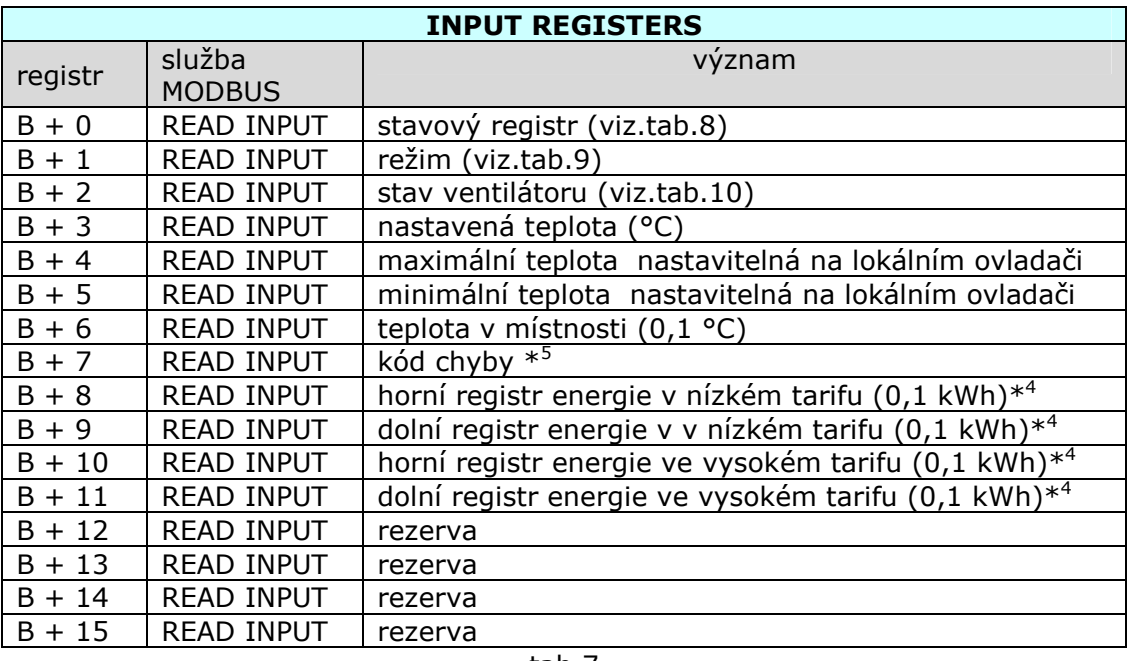

tab.7

V tabulkách 8, 9 a 10 jsou rozepsány významy hodnot stavového registru, režimu a ventilátoru.

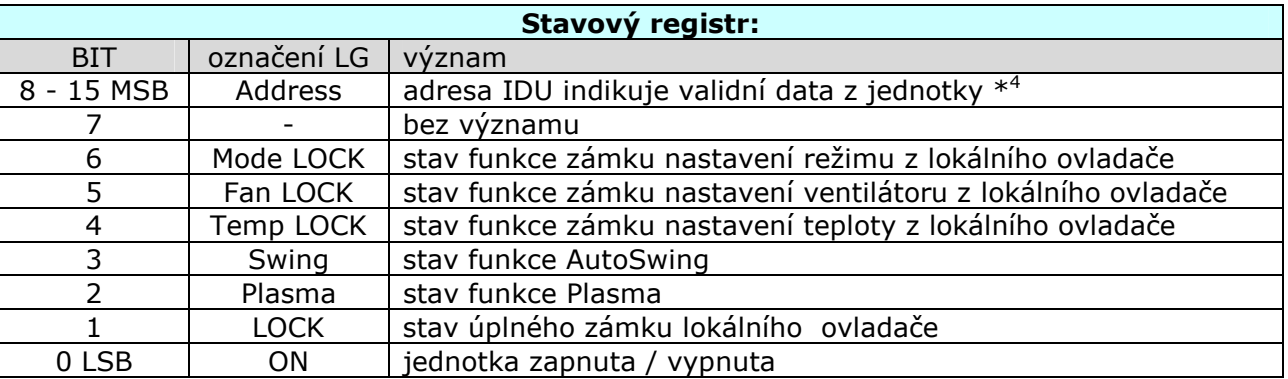

tab.8

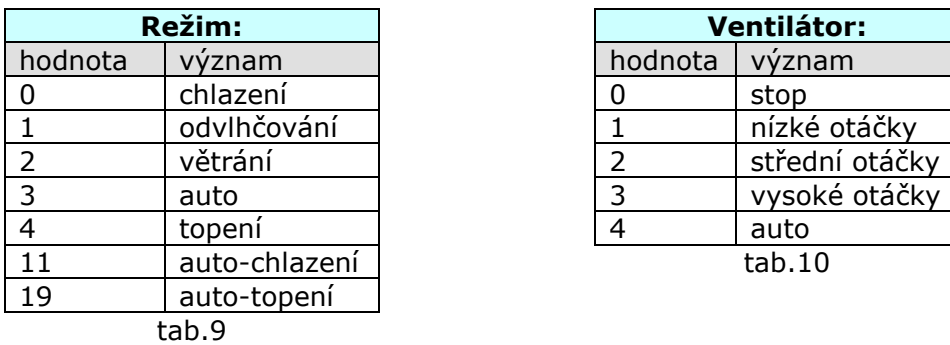

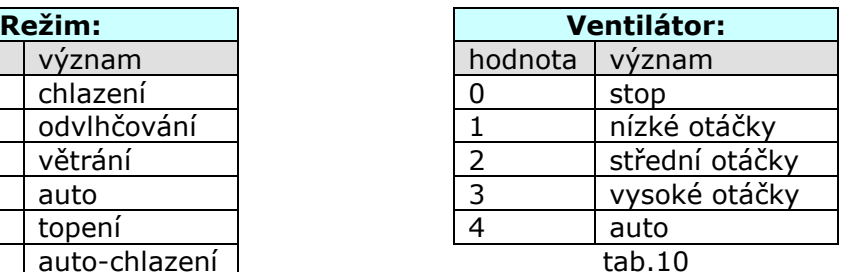

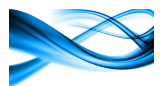

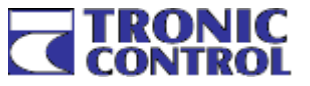

Zapsáním hodnoty do HOLDING registru se mění hodnota v jednotce IDU. Tato změněná hodnota se v krátké době projeví také v příslušném INPUT registru po jeho přečtení.

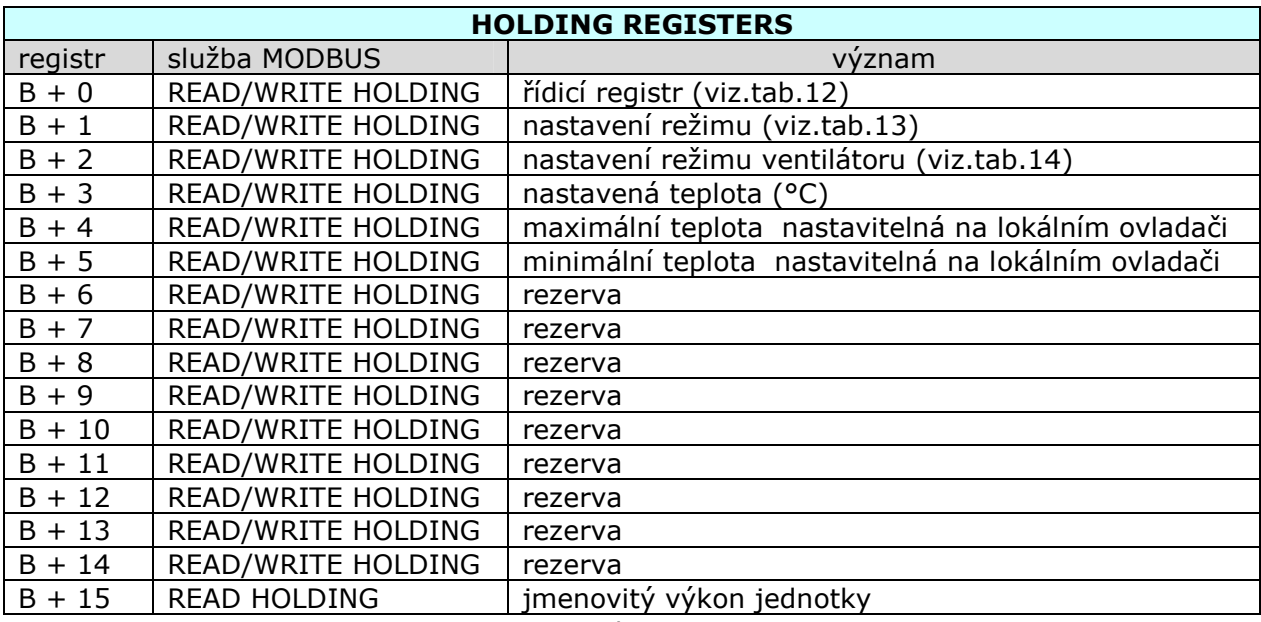

# $tab.11$

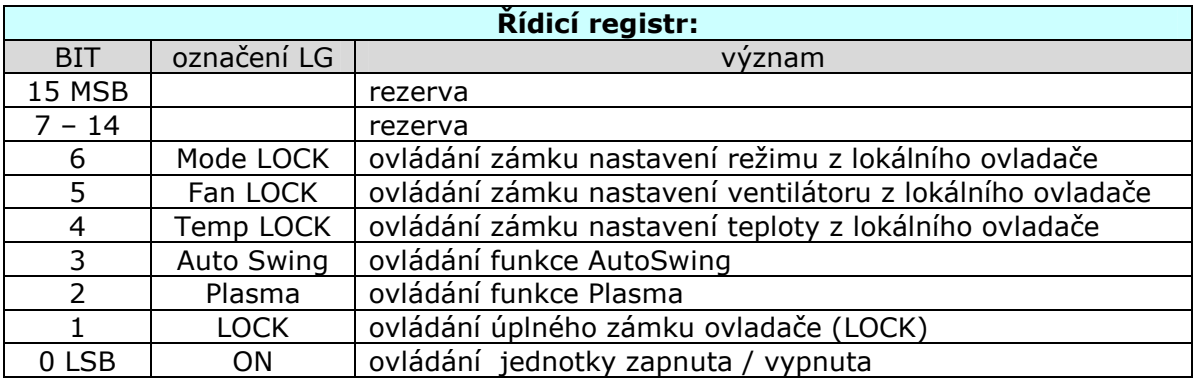

tab.12

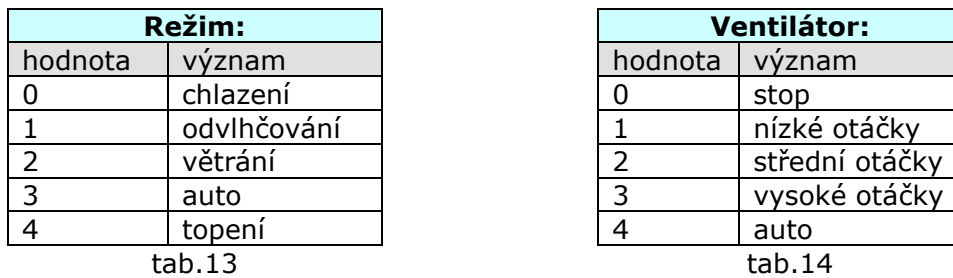

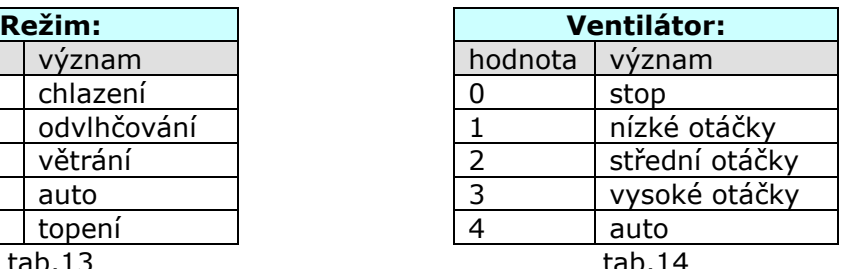

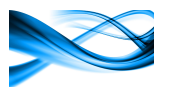

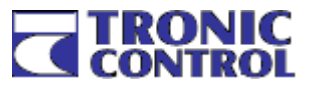

Zvláštním případem HODING registru je registr 4096. Zápisem do tohoto registru službou 6 (WRITE SINGLE REGISTER) se nulují hodnoty spotřeby jednotlivých IDU a HK v závislosti na hodnotě zapsané do registru podle tabulky 15.

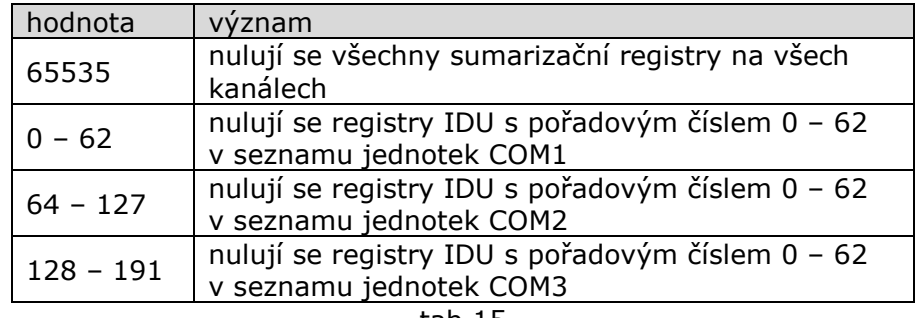

tab.15

Např. zápis hodnoty 129 nuluje druhou jednotku v seznamu na kanálu COM3

- Pozn. $*^1$ : : projektem se rozumí seznam jednotlivých připojených vnitřních jednotek LG, seznam se ukládá do paměti Albatros MultiV nastavování.
- Pozn. $*^2$ : : adresace boolských proměnných je položena přes pole registrů, tedy registr 0 obsahuje bity s adresami 0 až 15, registr 1 bity 16 až 31 atd.
- Pozn. $*^3$ : : Rozpočítávání energie na jednotlivé IDU je zahrnuto pouze v provedení Albatros MultiV-R. Registry energií jsou v paměti zálohované baterií. Nulují se zapsáním do registru č.4096 službou 06 – WriteSingleRegister. Hodnota dat určuje, které registry se budou nulovat (viz. tab.15).
- Pozn. $*^4$ : V horním bytu prvního registru je adresa IDU pokud byla od posledního čtení přijata validní data. Pokud nebyla přijata, hodnota je 0.
- Pozn.  $*^5$ Hodnota registru Error u IDU i Hydrokitu odpovídá standardnímu "chybovníku" LG. Navíc je hodnota 255, která informuje o nekomunikaci příslušné jednotky

#### 3.2.2 Formát datového pole jednotky Hydrokit

V následující tabulce 16. jsou uvedeny významy jednotlivých registrů, báze sady registrů je dána pořadovým číslem stanice v projektu vynásobeném hodnotou 16. Princip výpočtu čísla registrů je stejný jako u IDU a je popsán v kapitole 3.2.1

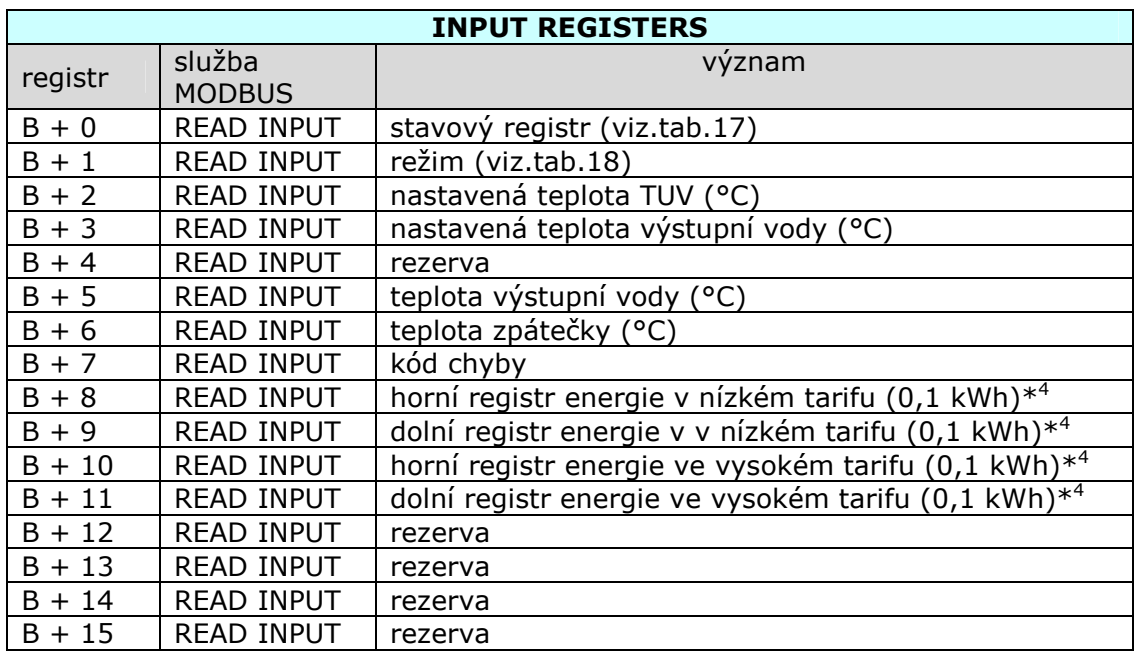

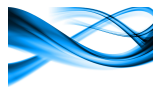

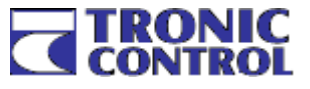

Dále jsou uvedeny významy jednotlivých hodnot přenášených mezi LG a KOMCNV10.

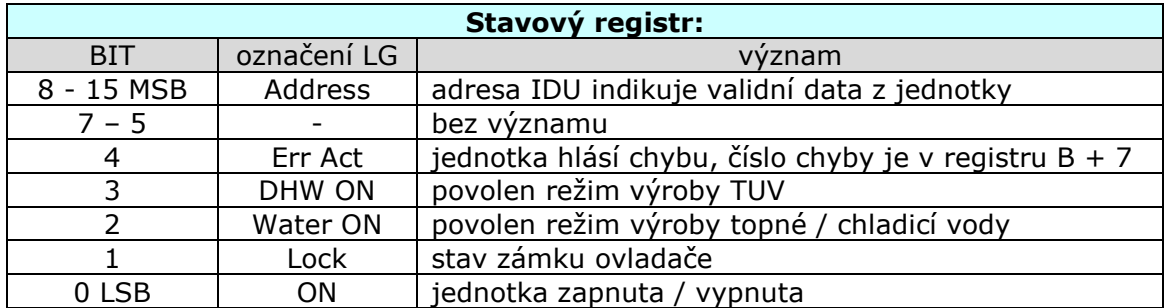

tab.17

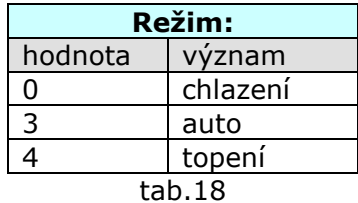

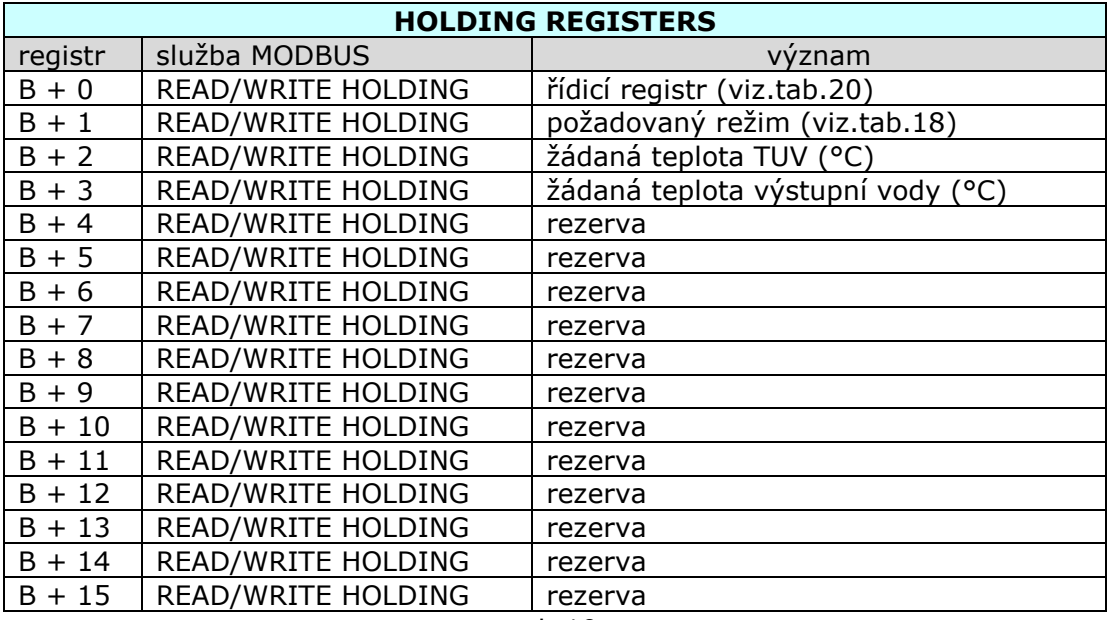

tab.19

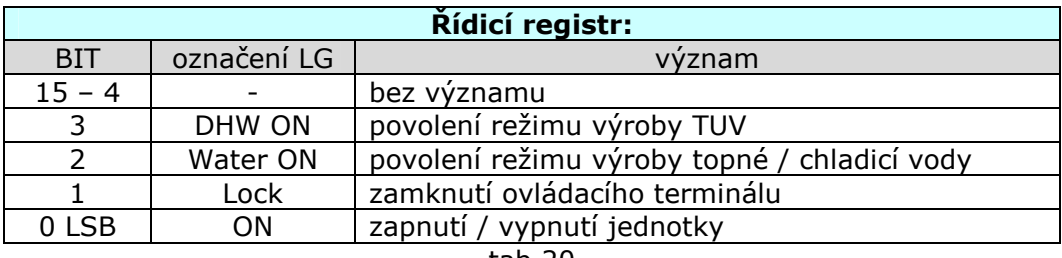

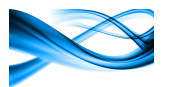

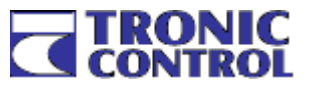

# 3.2.3 Formát datového pole venkovní jednotky

V následující tabulce 21 jsou uvedeny významy jednotlivých registrů

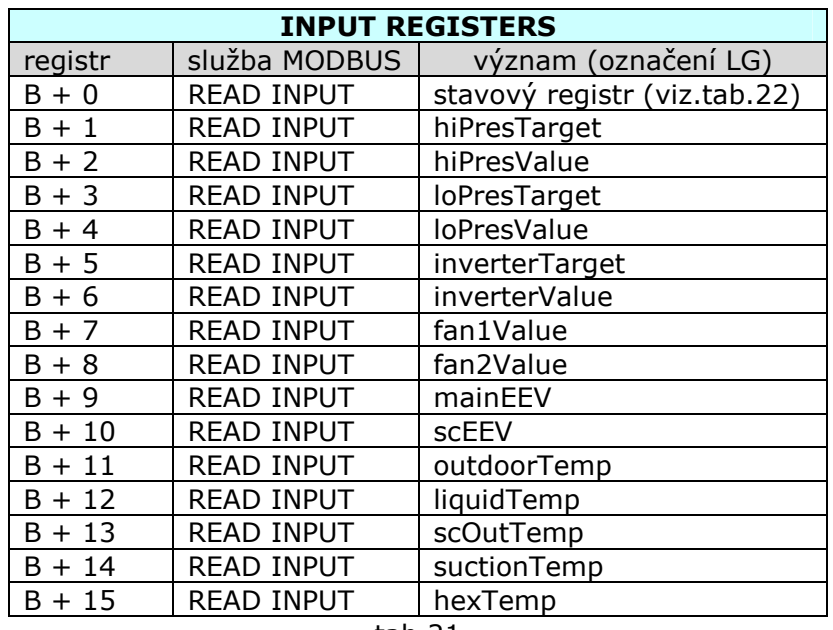

tab.21

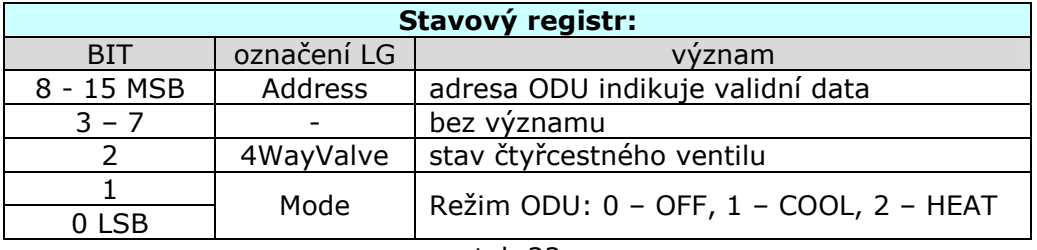

tab.22

#### 3.3 Formát dat čtených z měřičů energií

Pokud je povolena funkce rozpočítávání spotřeby energie na jednotlivé jednotky, musí být na kanálu COM1 nastaveno komunikační rozhraní MBus, odkud se berou absolutní hodnoty spotřeby energie jednotlivých ODU. Kromě toho je možné na stejnou sběrnici připojit i další nezávislé měřiče (např. elektroměry, plynoměry, vodoměry, kalorimetry) pokud jsou vybaveny komunikačním kanálem MBus, odpovídajícím normě ČSN EN 13757. Maximální počet měřičů na jednom kanálu je 128. Elektroměry určené k rozpočítávání jsou odlišeny nastaveným ID při konfiguraci kanálu. Tyto elektroměry mají ID v rozsahu 1 až 16, ostatní měřiče mají ID větší než 16. Hodnoty čtené z těchto všech elektroměrů je možné stejně jako hodnoty jednotek LG uložit do prostoru INPUT REGISTERS a číst je sběrnicí MODBUS.

Data se mohou ukládat do pole MODBUS v různých formátech. Tento formát je stejný pro všechny měřiče na jednom kanálu

- Záznam je ukládán datový záznam podle formátu TRONIC s délkou 44 bytů viz. tabulka 23. Obsahuje:
	- o čas načtení dat ve formátu INT32, udává počet minut od 1.1.2000
	- o ID měřiče libovolné číslo zadané při konfiguraci, pokud je měřičem elektroměr použitý pro rozpočítávání, musí být hodnota 1 až 16.
	- o kód měřené veličiny dle normy ČSN EN 13757 (v následující tabulce)
	- o pole flagů udávají které hodnoty v záznamu jsou validní
	- o 32 bytů hodnot ve formátu dle tabulky 23

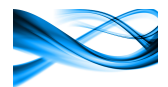

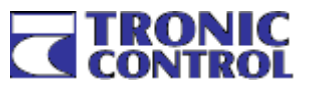

- Hodnoty jsou ukládány položky 9 14 z tabulky 23 v pevném formátu <INT64, INT64, float, float, float, float>
- Energie je ukládána pouze položka 9 u elektroměrů a kalorimetrů a položka 10 u vodoměrů. Formát dat je INT64
- Ultimo jsou ukládány 2 hodnoty INT64, první je stejná jako u položky <Energie>, druhá je tatáž hodnota k 00:00 aktuálního dne

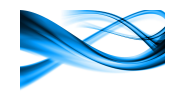

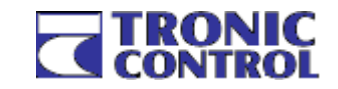

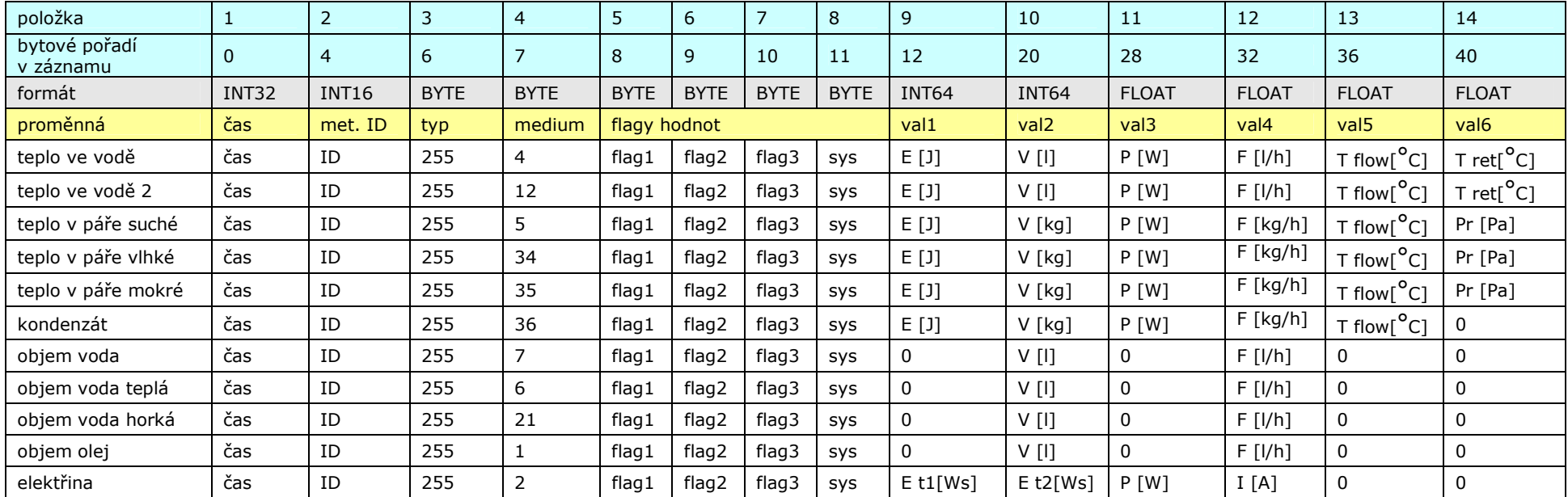

tab.23

flag1 – BYTE, flagy hodnot val 1 (dolní 4 bity) a val 2 (horní 4 bity)

flag2 – BYTE, flagy hodnot val 3 (dolní 4 bity) a val 4 (horní 4 bity)

flag3 – BYTE, flagy hodnot val 5 (dolní 4 bity) a val 6 (horní 4 bity)

sys – BYTE, systémové flagy, rezerva pro budoucnost

flagy hodnot : bit 0 – 1 hodnota je vynechána, record je o tuto hodnotu kratší

bit 1 – 1 hodnota je neplatná (mimo meze) nebo nebyla přenesena z měřiče

bit 2 – nedefinováno

bit 3 – nedefinováno

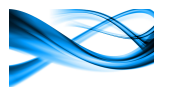

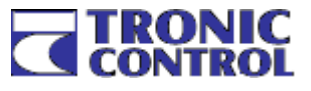

# 3.4 Formát dat čítačových vstupů

Každý z digitálních vstupů může sloužit jako čítač pulzů a měřič periody vstupního signálu. Data z čítačových vstupů jsou ukládána do pole MODBUS od nastavitelné bázové adresy ve formátu podle tabulky 24.

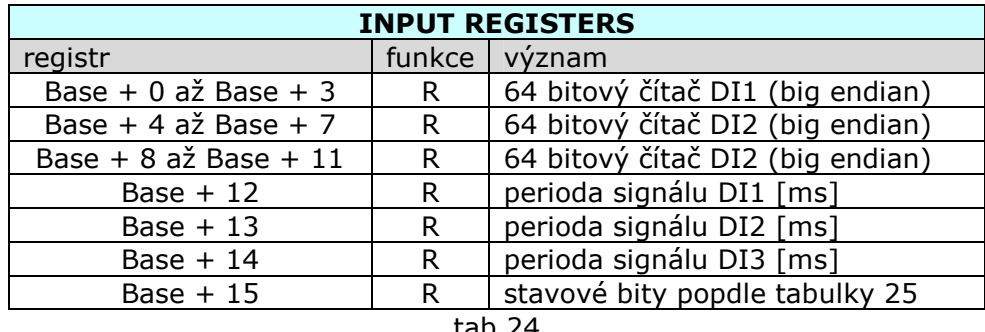

tab.24

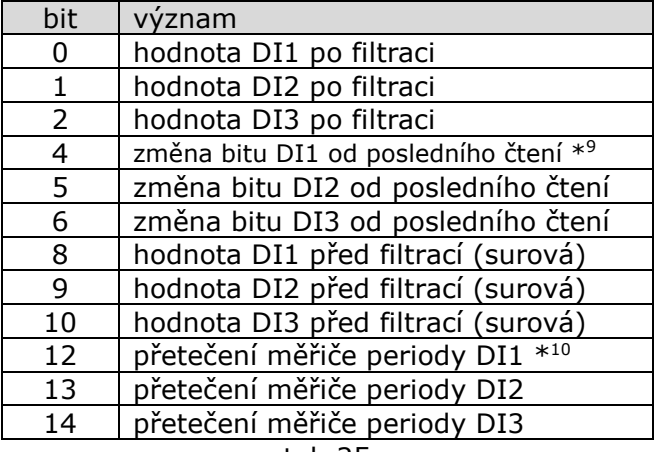

tab.25

- Pozn $*^9$  Hodnota 1 při v poli Změna bitu znamená, že od posledního čtení došlo k změně hodnoty vstupu. Tím se eliminuje případ, kdy by krátký pulz mohl proběhnout mezi dvěma čteními hodnoty DIx
- Pozn. \*<sup>10</sup> Přetečení měřiče periody znamená že po dobu nastaveného timeoutu měření nepřišel žádný impulz a měřič periody ukončil poslední cyklus. V tom případě je bit přetečení nastaven do 1 a do hodnoty měřiče je uložena hodnota odpovídající timeoutu. Při příchodu prvního impulzu dalšího měření je tento bit smazán.

# 3.5 Systémové a stavové registry

Systémové registry a stavové registry jsou umístěny na pevných pozicích v poli MODBUS podle tabulky 26.

Systémové registry obsahují údaje o běhu systému, reálný čas, počty bytů odeslaných a přijatých v jednotlivých kanálech a stavy digitálních vstupů.

Stavové registry kanálů COM1 až COM3 informují o typu driveru zvoleného pro kanál, počátek dat kanálu, uložený v prostoru MODBUS, počet nakonfigurovaných jednotek. Čítač komunikačních cyklů se inkrementuje s každým odstartováním komunikačního cyklu.

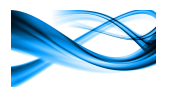

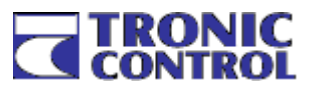

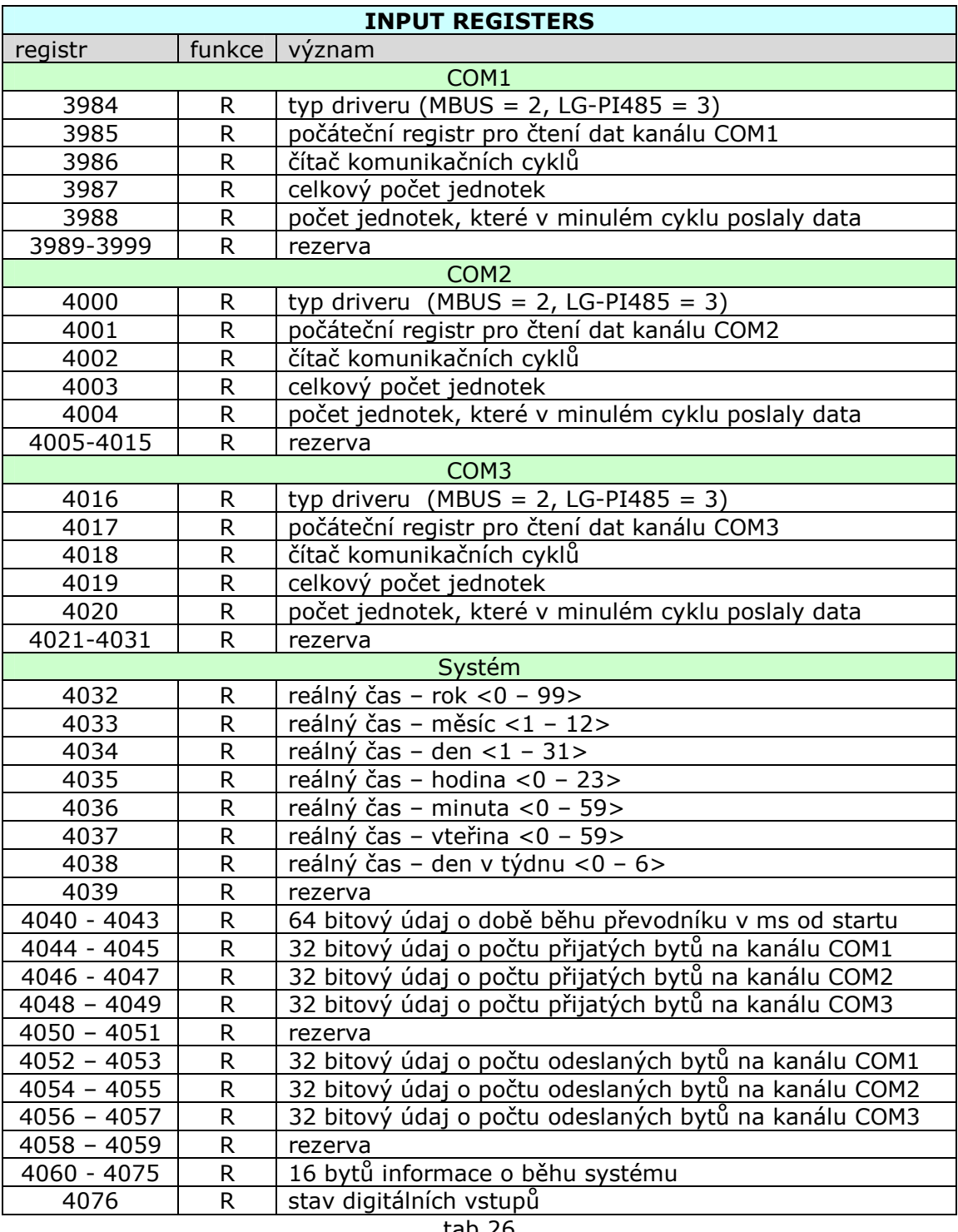

tab.26

Nastavení hodnoty reálného času se provádí službou 16 – WRITE HOLDING REGISTERS. Zapisuje se vždy současně 8 registrů - všechny hodnoty časových registrů 4032 až 4038 a do registru 4039 se zapíše hodnota 1 jako potvrzení přepisu (viz tab.27).

Nastavení hodnoty digitálních výstupů se provádí zápisem do registru 4076. Čtením tohoto registru se čte aktuální stav výstupu. Podmínkou pro ovládání výstupu je nastavení DIOx jako výstup a nastavení Output Function na Modbus

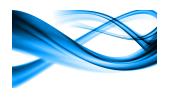

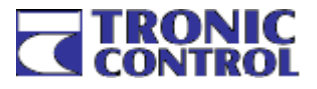

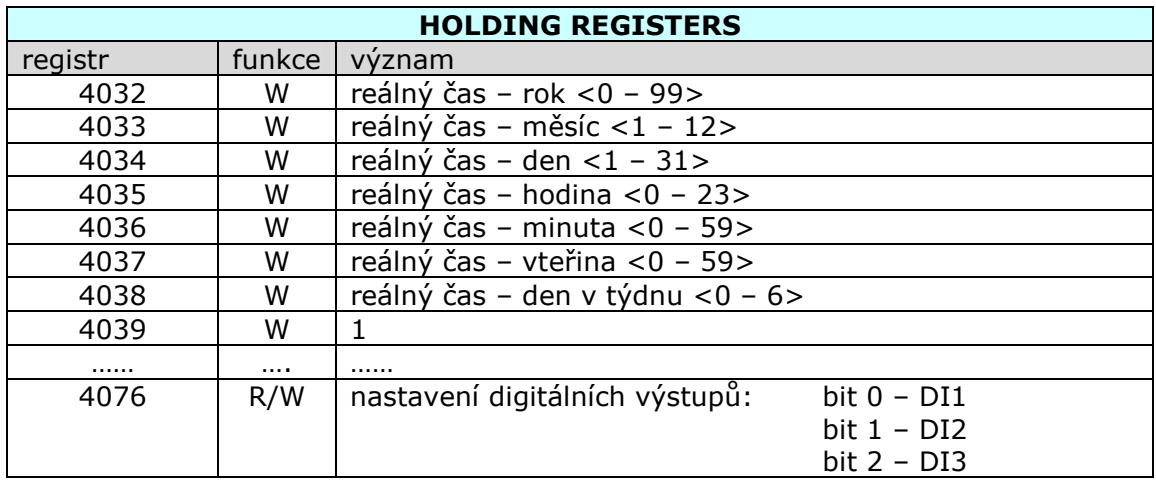

tab.27

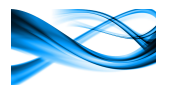

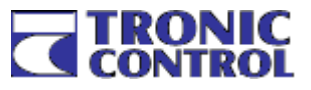

# 4 Nastavení převodníku

Komunikační převodník Albatros se nastavuje komunikačním kanálem ETHERNET programem KOMCNVset. Program je k dispozici na stránkách výrobce. Jeho použití je bezplatné, pro plné využití je nezbytná registrace. Při registraci obdrží zákazník zdarma soubor s personifikovaným klíčem, který nakopíruje do adresáře s aplikaci komcnvset.exe nebo do adresáře systému (obvykle c:\WINDOWS).

Vzhledem k tomu, že převodník Albatros má implementovány kromě práce s jednotkami LG i další funkcionality, nebude v dalším textu tato oblast netýkající se práce s LG jednotkami a měřiči energií popisována

# 4.1 Základní nastavení ETHERNET portu

Pokud není známo nastavení ETHERNETového portu, je možné nastavit defaultní parametry pomocí propojky DEFAULT, umístěné na zadní straně čelního panelu přístroje. Pokud je tato propojka spojena, po resetu jsou nastaveny následující parametry:

- IP 192.168.1.254
- MASK 255.255.255.0
- port UDP 25000

Současně je potlačena další konfigurace, všechny komunikační kanály jsou vypnuty.

#### 4.2 Konfigurace převodníku Albatros programem KOMCNVset

Po spuštění programu KOMCNVset se nastaví aktuální IP adresa a maska podsítě. Pokud se budou nastavovat defaultní parametry, lze použít tlačítko Default.

Kliknutím na tlačítko Connect se otevře příslušný port a dále se kliknutím na Upload and Edit načtou konfigurační parametry.

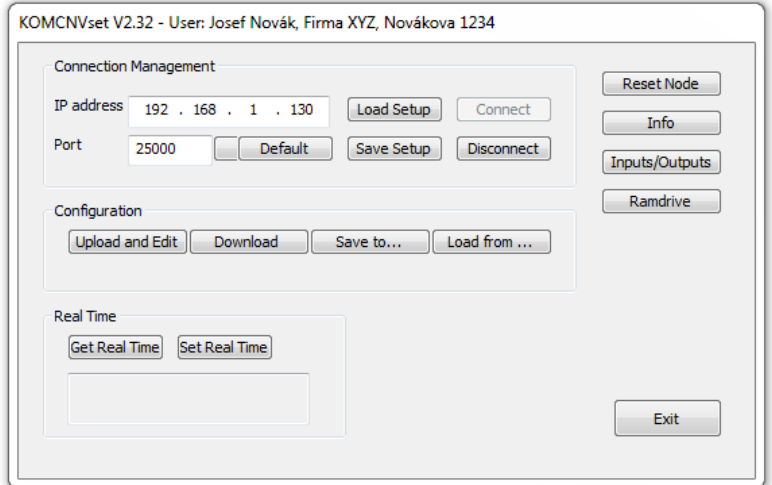

IP address - IP adresa převodníku Albatros Port - UDP port na kterém komunikuje převodník Albatros **Default** - nastaví komunikačních parametrů IP a port defaultní hodnoty převodníku Albatros Save Setup - uložení parametrů IP address, Mask a Port do souboru Load Setup - nastavení parametrů IP address, Mask a Port ze souboru Connect - otevření portu a připojení k převodníku Albatros Disconnect - uzavření portu, použije se při změně IP adresy nebo čísla portu Upload and Edit - natažení konfigurace z převodníku Albatros Download - odeslání konfigurace do převodníku Albatros Save to ... - uložení konfigurace převodníku Albatros do souboru Load from … - natažení konfigurace převodníku Albatros ze souboru Get Real Time - načtení reálného času z převodníku Albatros Set Real Time - nastavení reálného času převodníku Albatros Reset Node - restart programu převodníku Albatros

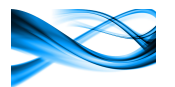

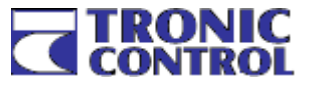

Info - načtení informačního okna převodníku Albatros

Před načtením konfiguračních parametrů se provede kontrola souladu firmware převodníku s verzí nastavovacího programu KOMCNVset.

# 4.3 Načtení a úprava konfiguračních parametrů

Konfigurační parametry se načtou kliknutím na tlačítko Upload and Edit. Po načtení dat se otevře okno editoru konfigurace převodníku. V levém panelu je strom jednotlivých funkčních bloků, v pravém panelu jsou konfigurovatelné položky

#### 4.3.1 Okno Product ID

V tomto okně jsou dostupné informace o systému, jako je MAC adresa, výrobní číslo, typ a verze hardware, verze firmware a verze odpovídajícího konfiguračního programu KOMCNVset. V poli Configured je identifikace osoby, která naposledy změnila nastavení převodníku. V tomto okně se žádné položky nenastavují

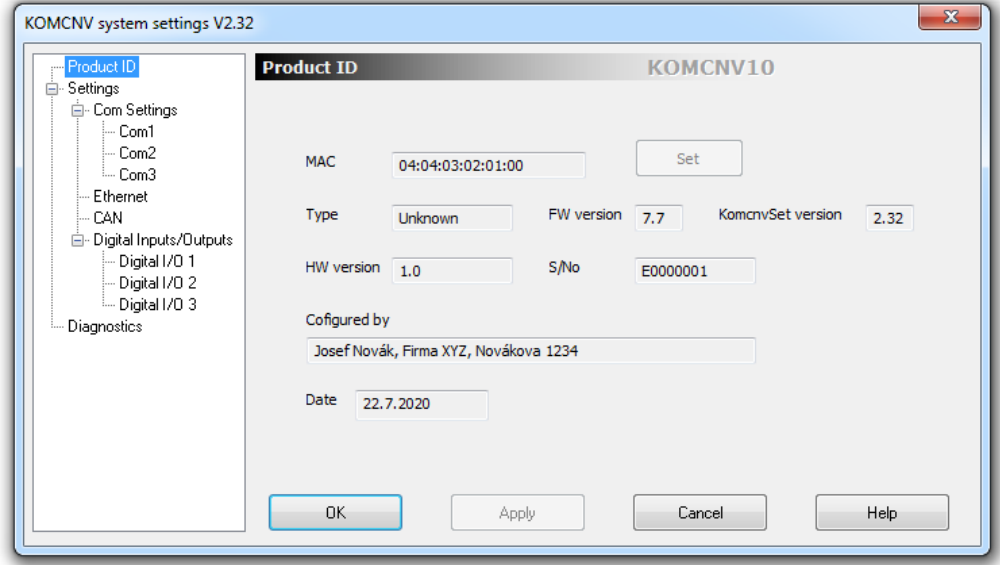

# 4.3.2 Nastavení parametrů Ethernet

Nastavení parametrů ETHERNETového kanálu se provádí v následujícím formuláři. Nastavují se standardní síťové parametry

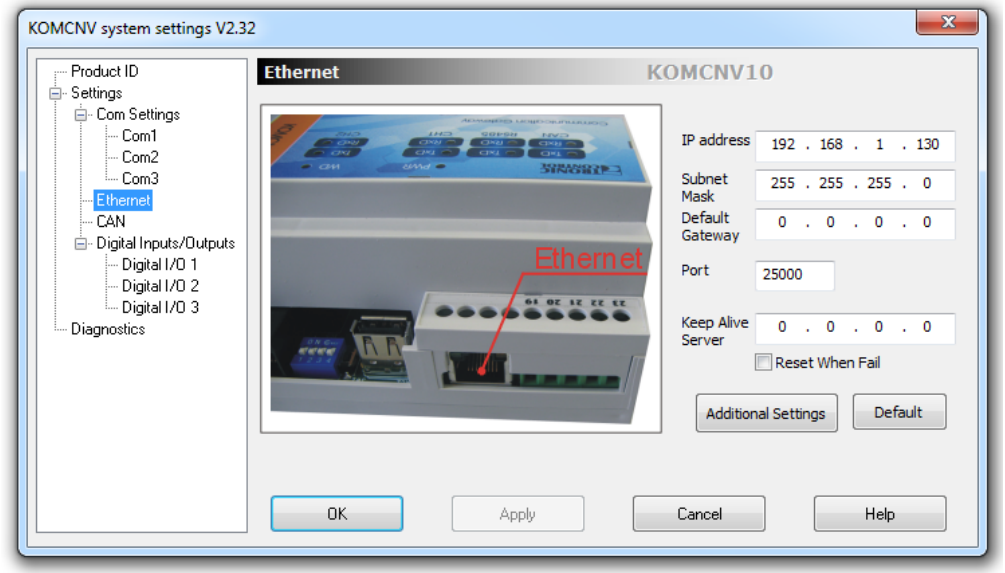

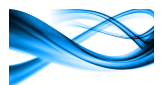

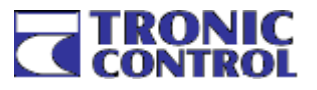

IP address, Subnet Mask, Default Gateway – standardní síťové parametry

- Port zde se nastavuje port pro komunikaci s dalšími prostředky TRONIC. Standardní port je 25000 UDP, je možné nastavit jakoukoli hodnotu, dělitelnou 8. Převodník pracuje na 8 portech 25000-25007, port pro spojení s nastavovacím nástrojem KOMCNVset je 25007. Ostatní porty jsou určeny pro speciální komunikaci TRONIC.
- KeepAlive Server pro zabezpečení trvalé komunikace je převodník vybaven mechanismem, který kontroluje provozuschopnost ethernetového portu cyklickým odesíláním testovacích rámců ARP na IP adresu zadanou v tomto poli. Pokud nepřijde odpověď, provede se reinicializace ETHERNETového řadiče nebo, pokud je zaškrtnuto pole Reset When Fail, reset celého řadiče. Zapsáním nulové IP adresy nebo ponecháním pole bez údaje se testovací mechanismus vypne.

Kliknutím na tlačítko Additional Settings se otevře formulář přídavného nastavení ETHERNETového modulu.

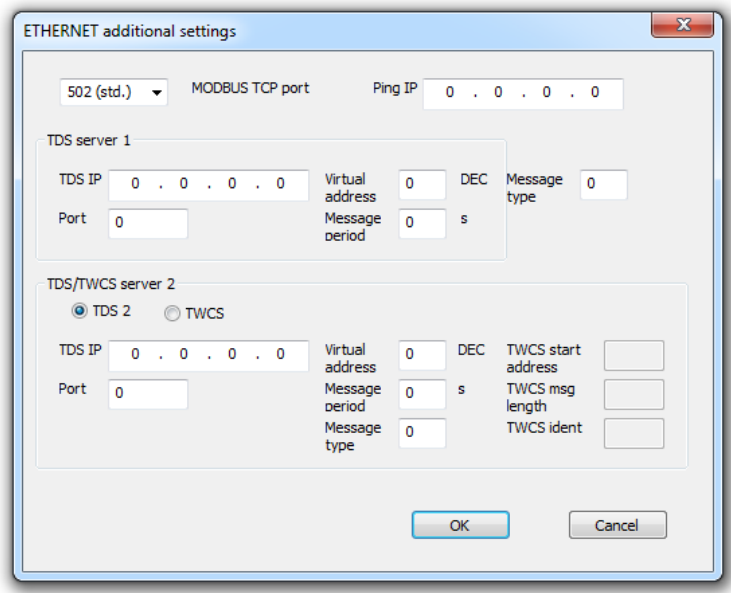

Z parametrů v tomto okně jsou pro nastavení převodníku důležité pouze následující parametry. Ostatní jsou určeny pro firemní prostředky TRONIC a doporučujeme je neměnit

- MODBUS TCP port nastavení se povoluje/zakazuje provoz na MODBUS-TCP portu, pokud je povolen, je možné jej nastavit na porty 502-508. Standardní definovaná hodnota je 502.
- Ping IP převodník umožňuje diagnostiku připojení k Internetu. Pokud je nastavena nenulová adresa Ping IP, převodník v intervalech 5 minut odesílá Ping dotaz na zadaný port. Pokud 3x za sebou nepřijde odpověď, převodník vytvoří impulz 1 minuta na DIO3. Tím je možné provést např. reset datového routeru přes pomocné relé, připojené k DIO3. Ping IP musí být adresa mimo lokální podsíť, doporučuje se IP Google 8.8.8.8

#### 4.3.3 Nastavení parametrů sériových kanálů Com

V položce Com Settings se nastavují základní parametry tři komunikačních kanálů. V tomto okně jsou voleny parametry společné pro všechny typy driverů.

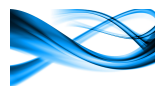

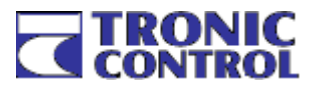

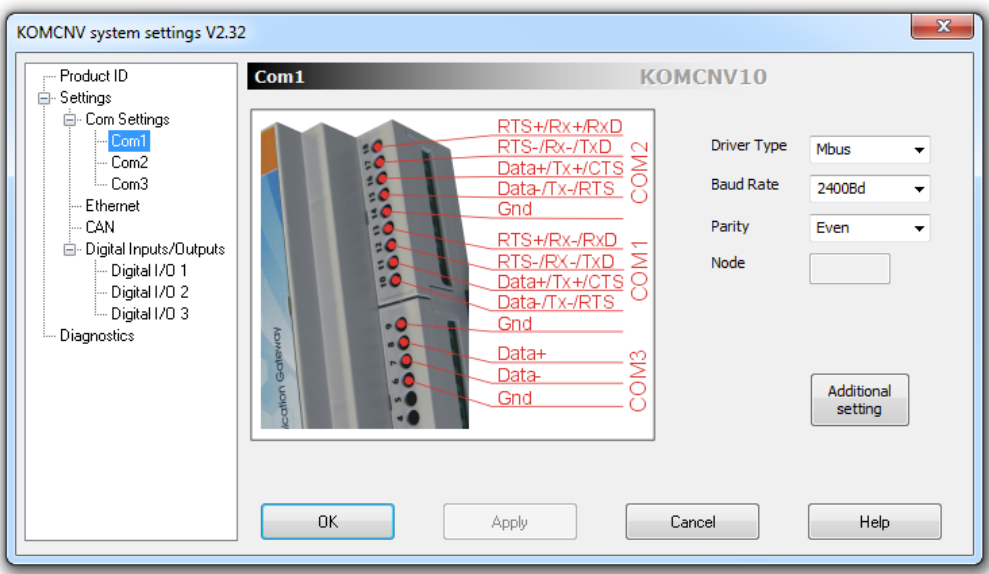

- **Driver Type** typ driveru, přiřazeného ke komunikačnímu kanálu. Pro účely tohoto textu budou uvažovány pouze drivery LG-PI485, MBus a MODBUS RTU (ostatní drivery jsou určeny pro firemní prostředky Tronic Control). Tyto drivery jsou implementovány na kanálech COM1 a COM2, na COM3 je možné nastavit pouze LG-PI485
- BaudRate přenosová rychlost, pokud se zvolí driver LG-PI485, nastaví se automaticky rychlost 4800Bd, tuto rychlost nelze změnit. Pro MBus se nastavuje standardní rychlost 2400Bd, je ji možné změnit na libovolnou.
- Parity parita komunikačního kanálu, pro LG-PI485 je vždy None, pro MBus je Even
- Node tato položka se vyplňuje pouze pro driver MODBUS-RTU. Hodnota Node určuje slave adresu převodníku na sběrnici. Pro ostatní drivery je bez významu

Additional Setting – další nastavení komunikačního kanálu závislé na typu driveru.

#### 4.3.3.1 Driver MODBUS-RTU

Pokud je zvolen driver na některém z kanálů COM1 nebo COM2 driver MODBUS-RTU, je možné pomocí tohoto kanálu přistupovat k hodnotám v poli MODBUS protokolem MODBUS-RTU. Kliknutím na Additional Setting se otevře následující okno

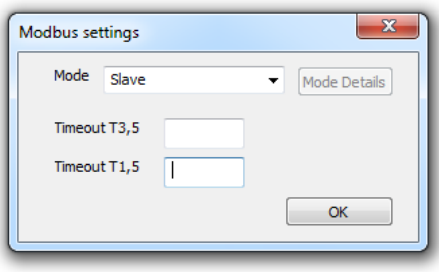

- Mode režim MODBUS-RTU, nastaví se vždy na Slave. Ostatní volby jsou určeny pro prostředky Tronic Control
- Timeout T1,5, Timeout 3,5 nastavení hodnot timeoutů MODBUS-RTU, pokud jsou pole prázdná, budou použity defaultní hodnoty doporučené pro MODBUS-RTU. Doporučujeme toto nastavení neměnit.

#### 4.3.3.2 Driver MBus

Pokud je zvolen driver MBus, převodník může číst data z různých druhů měřičů energií po standardizované sběrnici MBus podle normy ČSN EN 13757. Čtené jednotky mohou být kalorimetry, vodoměry nebo elektroměry. Parametrizace driveru MBus se provádí v okně Additional Settings. Adresace jednotek je vždy pomocí primární adresy měřiče. Driver sám podle přijatých dat určí typ

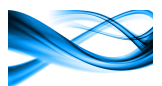

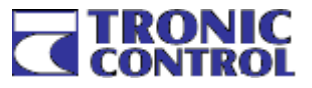

měřiče, typ měřené veličiny a její formát. Maximální počet měřičů připojených na jeden kanál je 128.

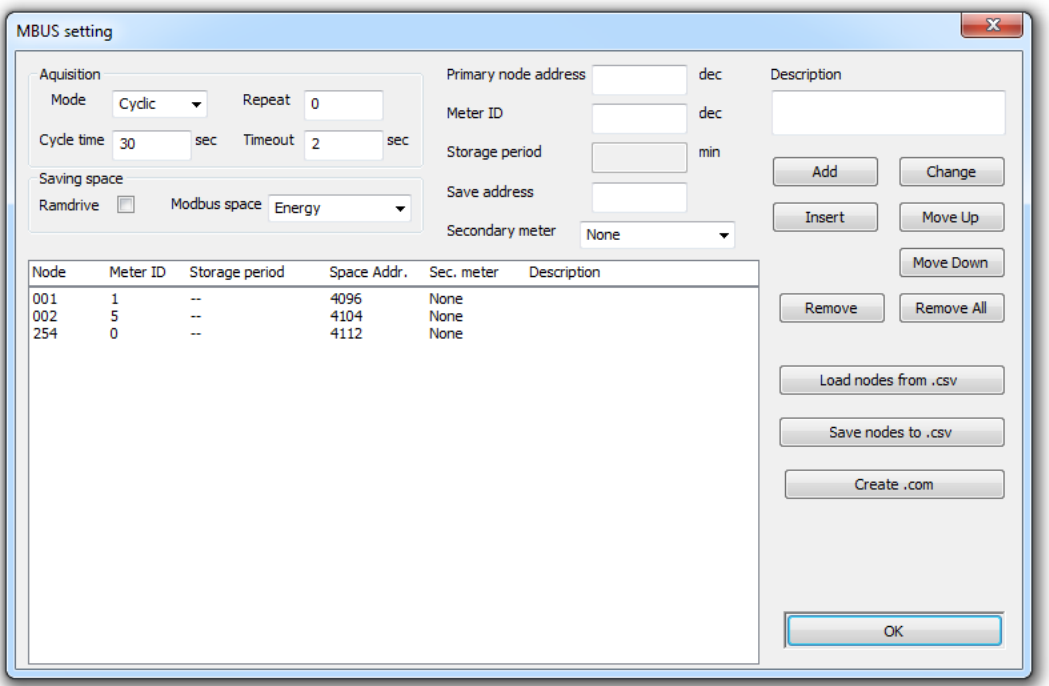

V poli Aquisition se nastavují parametry sběru dat z měřičů. Data se sbírají cyklicky, vždy ze všech nastavených měřičů. Počátek cyklu je dán režimem sběru dat.

Mode – režim sběru dat. Zde se nastavuje start cyklu komunikace.

- Cyclic cyklický sběr dat, počátek sběru je dán nastavením periody ve vteřinách
- 10 minutes sběr dat začíná každých celých 10 minut podle vnitřních hodin převodníku
- 1 hour sběr dat začíná každou celou hodinu podle vnitřních hodin převodníku
- 24 hours sběr dat začíná každý den vždy v 00:00 hodin
- 1 week sběr dat začíná vždy v pondělí v 00:00 hodin
- 1 month sběr dat začíná vždy první den v měsíci v 00:00 hodin
- Cycle Time pokud je nastaven cyklický sběr dat, v tomto poli se nastavuje perioda cyklu sběru dat v rozsahu 1 až 250 vteřin \*<sup>11</sup>.
- Repeat počet opakování komunikační relace při chybě. Hodnota 0 znamená, že se provede pouze jedna relace \*<sup>12</sup>.
- Timeout timeout jedné komunikační relace ve vteřinách, hodnota závisí na době reakce měřiče, obvyklá hodnota je 2s

Pro identifikaci prostoru, kam jsou naměřené hodnoty ukládány slouží následující volby

- Ramdrive pokud je tato volba zaškrtnuta, jsou hodnoty měřičů ukládány do paměti FIFO. Tato volba je určena pro speciální firemní software Tronic Control a neměla by být zapnuta pokud tento software není používán
- Modbus space tato volba řídí ukládání hodnot do prostoru dostupném komunikací MODBUS-RTU a MODBUS-TCP. Ukládání může být zakázáno nebo povoleno, v druhém případě se zde nastavuje formát uložených dat
	- None ukládání je zakázáno
	- Energy 8 bytů, je ukládána pouze energie u elektroměrů a kalorimetrů, u vodoměrů je ukládán objem, formát uložených dat je INT64, hodnota je v [J] u energie a [l] u objemu
	- Values 32 bytů, jsou ukládány hodnoty v pevném formátu <INT64, INT64, float, float, float, float> podle tabulky 28.
	- Record 44 bytů záznam, obsahuje čas načtení dat, ID měřiče, kód měřené veličiny a 32 bytů hodnot ve formátu dle tabulky 23 v kapitole 3.3

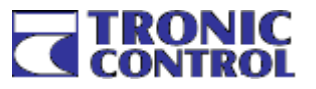

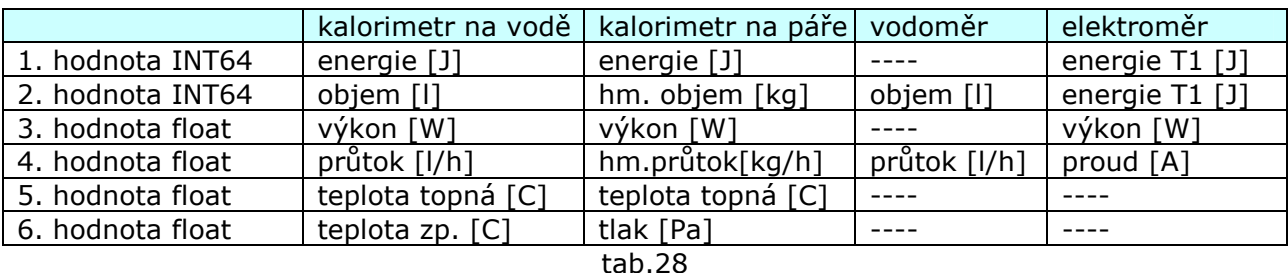

Další položky jsou určeny pro zápis do tabulky relací

Primary node address – primární adresa měřiče

- Meter ID identifikátor měřiče, libovolné číslo v rozsahu 1 až 65535, každý měřič musí mít unikátní hodnotu. Pokud je měřičem elektroměr, který je využíván pro měření odběru LG venkovní jednotky pro rozpočítávání spotřeby, je ID v rozsahu 1 až 16.
- Storage period pokud je zvoleno ukládání načtených dat do paměti Ramdrive FIFO, zadává se zde perioda ukládání dat v minutách
- Save address adresa v poli Modbus registrů, od které se hodnota ukládá. Adresa je bytová. Pokud je pole prázdné, program dopočte adresu podle velikosti ukládaných dat tak, aby hodnoty v poli na sebe navazovaly
- Secondary meter některé kalorimetry jsou vybaveny navíc samostatným pulzním vstupem pro přídavné vodoměry. Zde se zadává typ tohoto vstupu – zatím pouze vodoměrný. Tato hodnota má význam pouze při ukládání na Ramdrive FIFO.
- Add přidá jeden měřič se zadanými parametry do seznamu
- Insert vloží jeden měřič se zadanými parametry na aktuální pozici v seznamu

Change - změní hodnotu vybraného měřiče

Move Up, Move Down – posune záznam měřiče v poli

Delete, Delete All – vymaže jeden resp. všechny měřiče ze seznamu

- Load nodes from .csv, Save nodes to .csv uloží do resp. načte z souboru typu .csv seznam měřičů
- Pozn.<sup>\*11</sup>: pokud je zvolen cyklický sběr dat, perioda sběru dat musí vycházet z počtu komunikovaných měřičů. Přenos po sběrnici MBus je poměrně pomalý, komunikace s jedním měřičem může trvat i 2 – 3 vteřiny. Proto by cyklus sběru dat měl být tak dlouhý, aby došlo k načtení všech měřičů. Pokud dojde k přetečení doby sběru dat ze všech měřičů přes periodu, cyklus je restartován a zbylé měřiče nejsou načteny
- Pozn. $*^{12}$ : opakování je důležité v případě, že se data sbírají méně často (měsíčně, denně,..), kde by případná chyba komunikace znamenala že data by nebyla vyčtena. Při cyklickém sběru dat je opakování zbytečné, data budou načtena v další periodě a případné opakování by zbytečně prodlužovalo dobu sběru dat

#### 4.3.3.3 Driver LG-PI485

V tomto okně se nastavuje komunikace s jednotkami LG. Pro každý kanál převodníku je nezbytné nastavit unikátní adresy vnitřních jednotek LG. Komunikace s každou vnitřní jednotkou je určena jedním řádkem v poli Unit List. Pořadí, v jakém jsou jednotlivé jednotky uvedeny v seznamu odpovídá i pořadí komunikace.

4.3.3.3.1 Nastavení profilu komunikace

V každém řádku jsou uvedeny následující parametry:

Node Address - adresa nastavená ve vnitřní jednotce IDU. Každá adresa v jednou kanálu musí být unikátní

- Unit Type typ jednotky (IDU, Hydrokit, ODU)
- Power výkon jednotky (pokud je povoleno rozpočítávání)

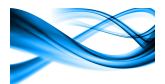

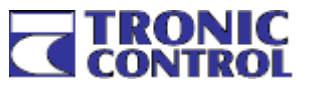

- El.Meter ID číslo elektroměru, který je připojen k venkovní jednotce ODU, která napájí tuto IDU
- Saving povolení/zakázání režimu úspory energie, jednotlivé IDU mohu být do tohoto řízení zahrnuty (Enable) nebo z něj vyjmuty (Disable)

Jednotlivé typy jednotek (IDU, HK, ODU) jsou odlišeny barvami řádků.

Další ovládací prvky na stránce slouží k nastavení komunikačního profilu. Parametry Enable energy budget, Tarif control, Economy Control, Schedule a Base jsou společné pro všechny jednotky

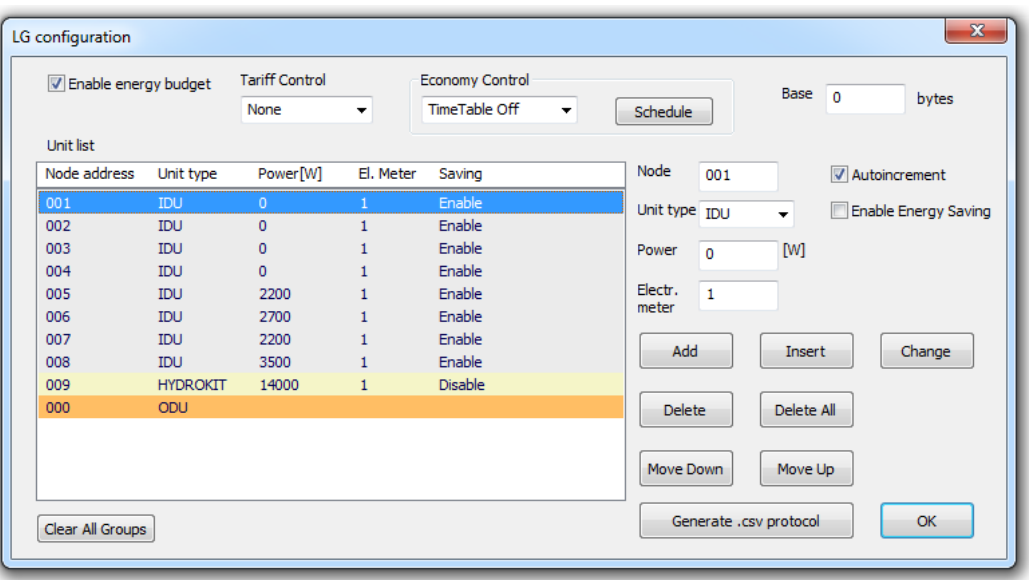

Enable energy budget – povolení/zakázání rozpočítávání spotřeby elektrické energie (tento údaj nelze uživatelsky měnit)

- Tarif control řízení tarifního rozpočítávání spotřeby elektrické energie. Tarifní rozpočítávání je možné vypnout (None), pak se suma energie počítá v registru nízkého tarifu. Další možností je ovládat tarif volným kontaktem pomocí digitálního vstupu DI2. K tomu je nutné nastavit položku Digital I/O2 (kapitola 4.3.4)
- Base bytová adresa počátku pole údajů vnitřních jednotek v poli MODBUS. Od této adresy jsou údaje jednotek v poli MODBUS ukládány.

Node - adresa nastavená na vnitřní jednotce IDU nebo Hydrokit, rozsah adres 1 až 254. Venkovní jednotky mají adresy 0 až 7.

Increment - pokud je pole zaškrtnuto, po každém zadání záznamu jednotky tlačítkem Add se hodnota v poli zvýší o 1. To slouží pro pohodlnější zadávání

Unit Type - nastavení typu jednotky IDU, ODU nebo Hydrokit

Power - vyplňuje se pokud je povoleno rozpočítávání spotřeby. Pokud je systém MultiV jednotka typu IDU, může se hodnota nastavit na 0, v tomto případě si převodník načte výkon přímo z IDU. Načtenou hodnotu je možné číst pomocí MODBUSu.

Electr. Meter- číslo ID elektroměru, který měří spotřebu jednotky ODU napájející IDU nebo Hydrokit

Enable Energy Saving – povolení / zakázání útlumu příslušné jednotky. Pouze pro IDU a Hydrokit

- Add tlačítko pro zadání hodnot jedné jednotky na konec seznamu
- Insert hodnoty IDU jsou vloženy do seznamu na vybranou pozici
- Change kliknutím na požadovanou jednotku se ze seznamu naplní pole Node, Unit Type, Power a Electr.meter. Po úpravě hodnot se tlačítkem Change upraví data zvolené jednotky v seznamu

Move Up, Move Down – posun jednotky v seznamu nahoru nebo dolu

Delete, Delete All – smazání označené jednotky nebo celého seznamu

Generate .csv Protocol - vytvoří soubor ve formátu .csv, ve kterém jsou uloženy adresy MODBUS registrů jednotek v seznamu

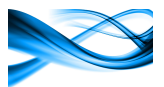

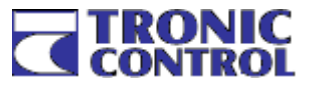

# 4.3.3.3.2 Nastavení režimů útlumu

Economy control – řízení útlumu. Zde je možné útlum pro každý kanál zapnout nebo vypnout, pokud je zapnut, volí se varianta vypínání podle časového programu (TimeTable Off), od digitálního vstupu DI1 nebo komunikačně přes MODBUS.

Schedule - pokud je zvolena varianta řízení útlumu TimeTable Off, volí se v okně Schedule typ a parametry vypínání

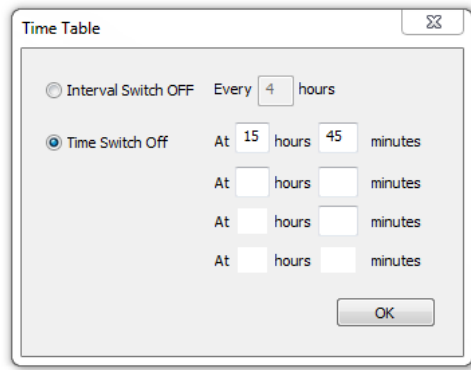

Interval SwitchOff – k vypnutí dochází periodicky v zadaném časovém intervalu v hodinách Time SwitchOff – k vypnutí dojde v zadaný čas. Je možné nastavit celkem 4 časy vypnutí

#### 4.3.3.3.3 Nastavení skupinového řízení

V každém kanálu je možné zadat maximálně 4 skupiny. Jednotky ve skupině musí být na následujících řádcích za sebou. První jednotka je řídicí, podle ní se nastavují ostatní jednotky ve skupině i v případě že je tato jednotka vypnuta. Zadání skupiny se provede dvojklikem na řídicí jednotku. Otevře se okno zadání skupiny.

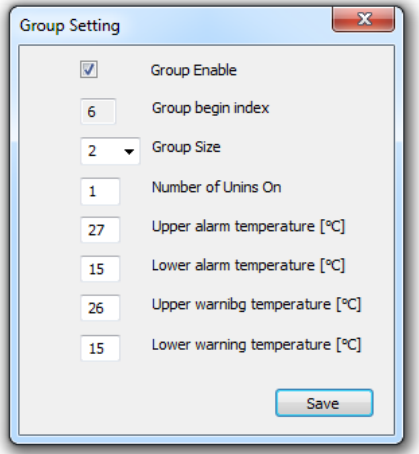

Enable – zaškrtnutím se aktivuje skupina

Group begin index – pořadové řídicí jednotky v seznamu jednotek. Tato jednotka se stane řídicí Group size – počet jednotek ve skupině

Number of Units On - počet současně zapnutých jednotek, musí být v rozsahu 1 až Group Size - 1 Upper Alarm Temperature - horní havarijní teplota. Pokud průměrná teplota ze všech jednotek skupiny, které nejsou v chybě tuto hodnotu překročí, zapne se alarmová informace (siréna, výstražné světlo atd.). (kapitola 4.3.4)

Lower Alarm Temperature – dolní havarijní teplota. Pokud průměrná teplota ze všech jednotek skupiny, které nejsou v chybě je nižší než tato hodnota, zapne se alarmová informace (siréna, výstražné světlo atd.). (kapitola 4.3.4)

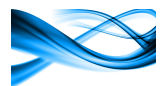

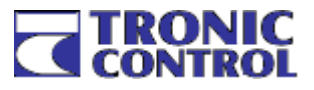

Upper Warning Temperature - horní varování teploty. Pokud průměrná teplota ze všech jednotek skupiny, které nejsou v chybě tuto hodnotu překročí, zapnou se všechny provozuschopné jednotky ve skupině

Lower Alarm Temperature – dolní varování teploty. Pokud průměrná teplota ze všech jednotek skupiny, které nejsou v chybě je nižší než tato hodnota, zapnou se všechny provozuschopné jednotky ve skupině

Každá skupina je v seznamu jednotek barevně odlišena

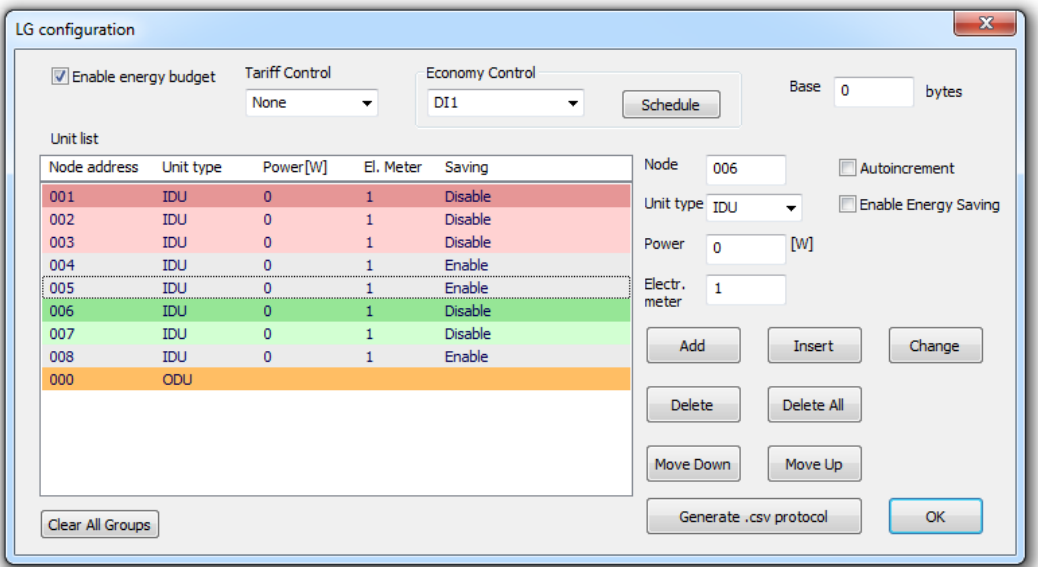

Na obrázku jsou povoleny dvě skupiny, první o velikosti 2 IDU s řídicí jednotkou s adresou 6, druhá o velikosti 3 jednotky s řídicí jednotkou s adresou 1.

Skupinové řízení je povoleno pouze pro IDU, hydrokit ani ODU nesmí být součástí skupiny. Všechny jednotky ve skupině musí mít nastavení Savig Disable

#### 4.3.4 Nastavení digitálních vstupů a výstupů

Převodník je vybaven trojicí digitálních galvanicky oddělených vstupů/výstupů. Funkce vstup/výstup se přepíná v nastavovacích oknech Digital I/Ox.

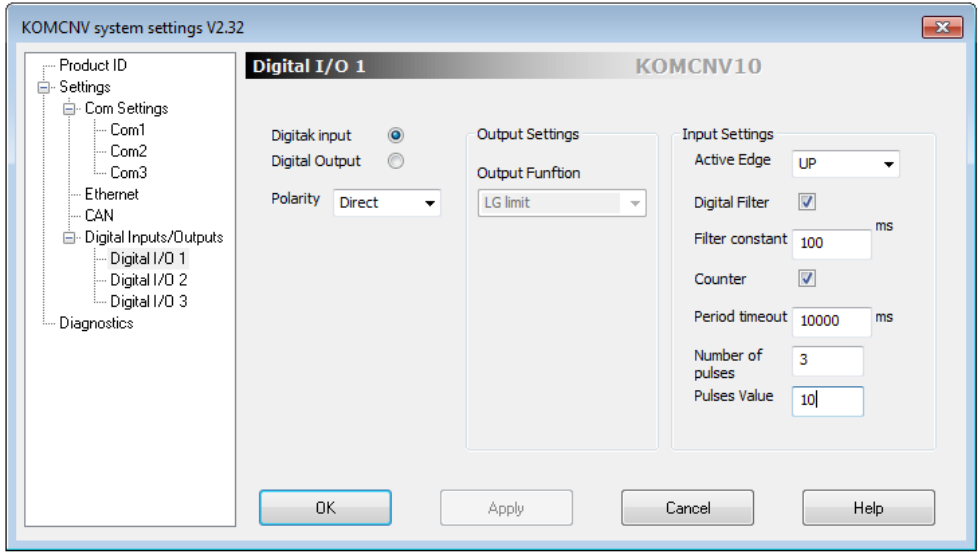

Některé funkce jsou přímo navázány na konkrétní I/O kanály podle následující tabulky.

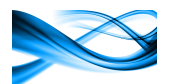

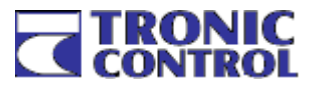

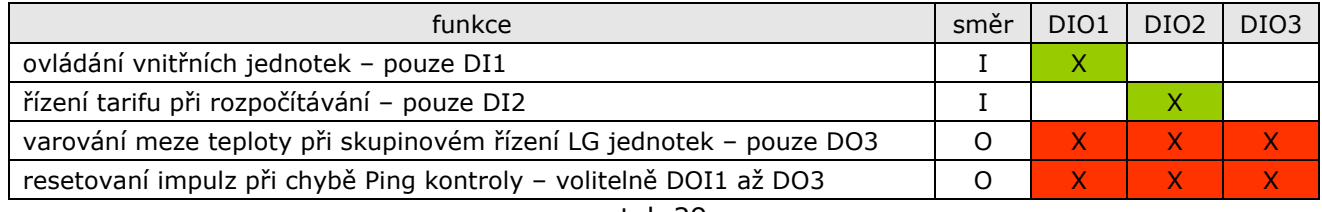

tab.29

# 4.3.4.1 Digitální výstupy

Polarity - určuje reakci výstupu. Pokud je zvolena funkce Direct, aktivní stav znamená sepnutí výstupu. Při volbě Inversion je funkce opačná

Output function - volí funkce výstupu

- o OFF výstup je vypnut, je umožněno jeho ovládání pouze z programu KOMCNVset
- o Pulse if ping failed 1 minutový resetovaní impulz při chybě Ping
- o LG limit spínání výstupu při vybočení teploty mimo alarmové meze při skupinovém řízení
- o Modbus ovládání výstupů z kanálu Modbus

4.3.4.2 Digitální vstupy

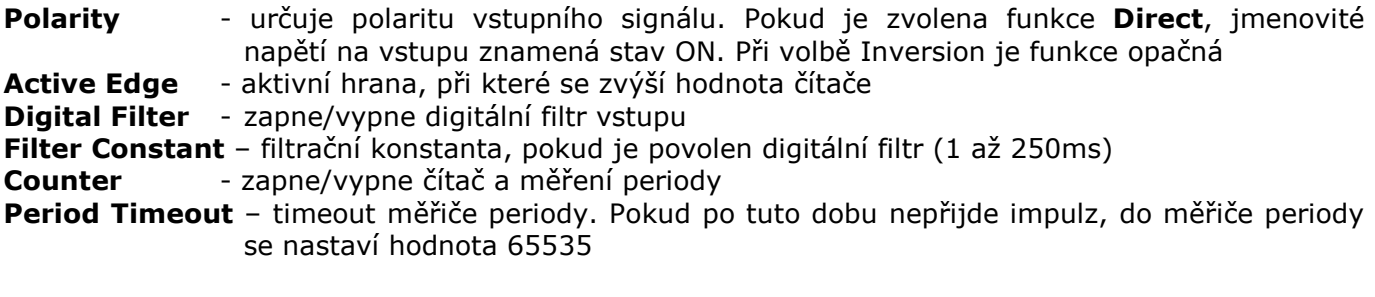

Následující volby slouží pro nastavení váhy pulzu. Umožňuje nastavení necelistvé hodnoty na jeden pulz. V příkladu na obrázku je hodnota na jede pulz 3,33…..

Number of Pulses – počet pulzů, za který se do čítače přičte hodnota Pulses Value Pulses Value - hodnota na počet pulzů uvedený v Numer of Pulses

Hodnoty čítačů i měřičů periody je možné uložit do pole Modbus na zvolený offset

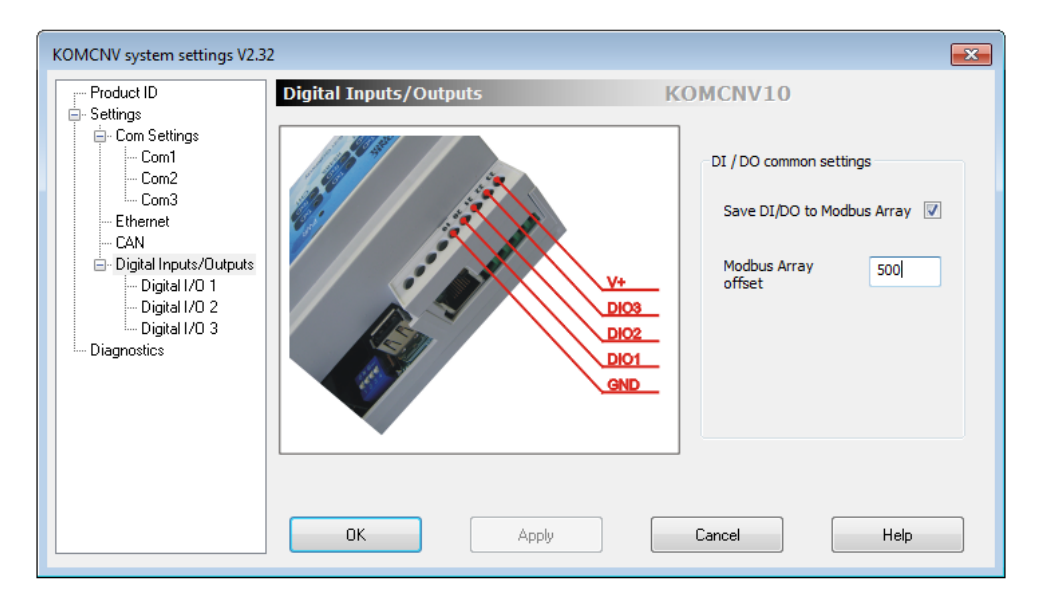

Save DI/DO to Modbus Array - povolení/zakázání ukládání hodnot do pole Modbus Modbus Array Offset - bytový offset v poli Modbus

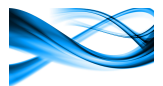

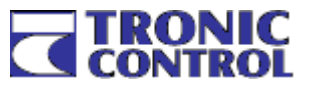

# 5 Objednací předpis

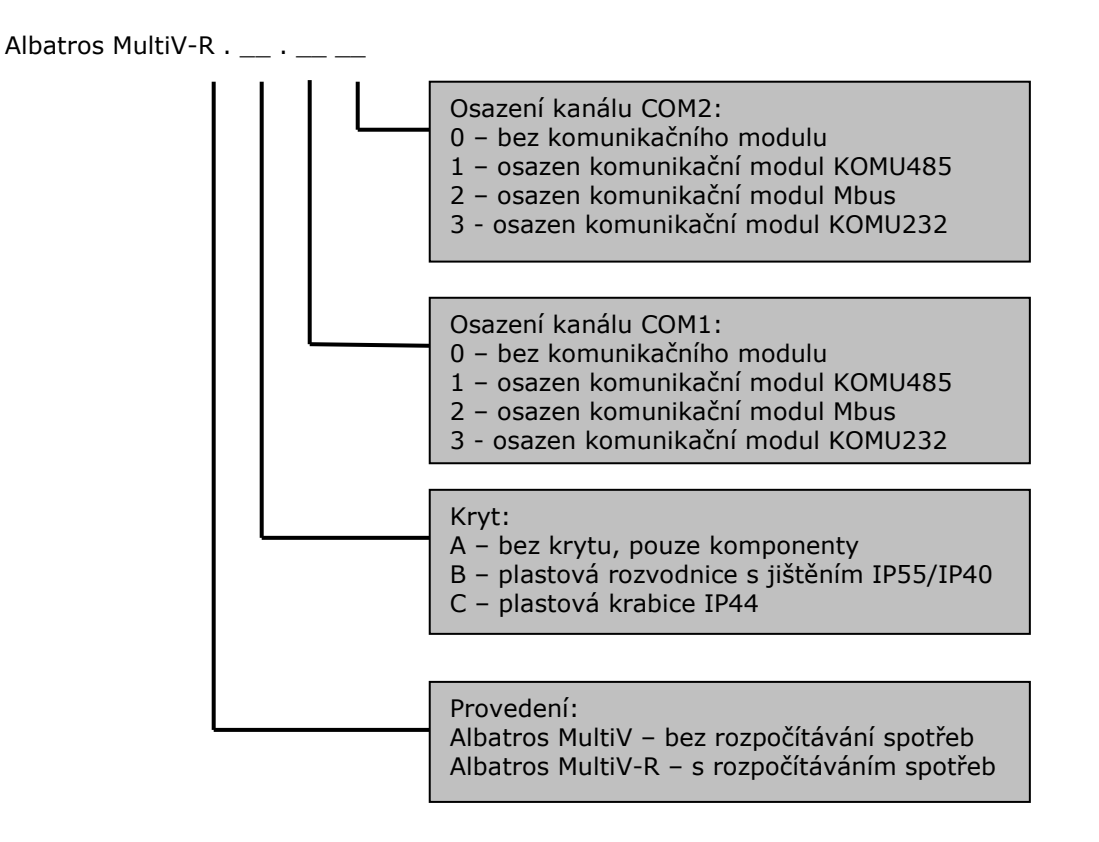

Příklad – Albatros MultiV . C . 10 – převodník bez rozpočítávání v plastové krabici se sběrnicí RS485 – MODBUS RTU